# Linuxha.net Multi-purpose Back Office Server Cluster Test Results for Release 1.2.0

(RedHat Linux Enterprise 4.3 Clone Test Environment)

This document contains the official test results that were generated prior to releasing version 1.2.0 of Linuxha.net. The attempt is to cover many of the common component failure scenarios (both hardware and software) to validate the effectiveness of this software release.

This test set includes further tests covering software installation, cluster configuration and cluster and application reconfiguration - including supported dynamic reconfiguration scenarios.

# Revision History

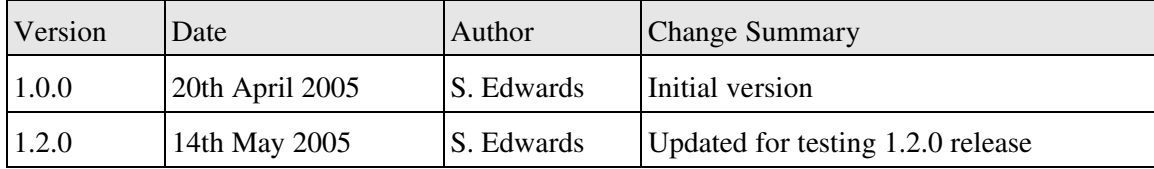

# **Table of Contents**

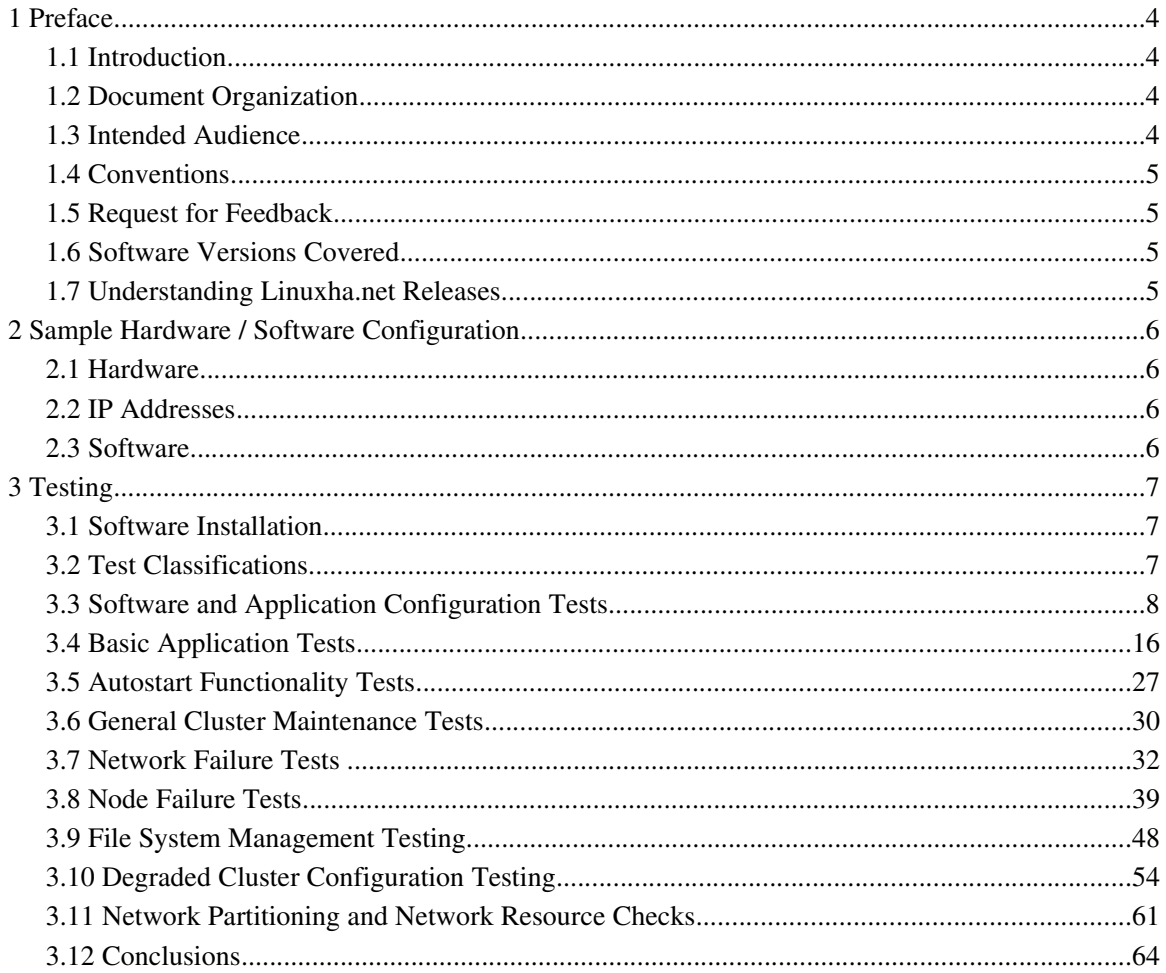

# 1 Preface

# 1.1 Introduction

The purpose of this document is to document the testing regime for which Linuxha.net version 1.2.0 has been subjected to. This helps identify remaining issues and to validate existing functionality. This document covers release 1.2.0 only. A similar document (with yet more tests) will be produced for any subsequent major releases (such as 1.4.0 or 2.0.0).

The current testing configuration consists of a production like network configuration with the cluster running several "back office" applications include "Apache", "Samba" and "OpenLDAP" common targets for Linuxha.net Clusters. Many of the tests involve applications running simultaneously in a variety of configurations to attempt to ensure multi-application clusters are tested throughly.

The testing took place over several days - mainly due to lack of time - typically a full run through of the tests here on a typical environment configuration would probably take less than a single working day.

This version of software and any later revisions can be found at the web site below. This web site also contains documentation not distribution as part of the software download (such as this document!).

<http://www.linuxha.net/>

### 1.2 Document Organization

This document is broken down into the following sections:

Part 1 – *Document overview* – contains information on the purpose of this document, the intended audience, why it should be read and conventions the document attempts to follow.

Part 2 – *Sample Hardware / Software Configuration* – summarizes the operating environment that was used to perform the tests on. This is important since it should give some indication of the "lowend" servers that Linuxha.net is designed to run on. Further the timings generated for many of the tests can be considered in light of the likely hardware other administrators may wish to deploy - and thus set users expectations accordingly (in terms of fail-over times under certain conditions).

Part 3 – *Testing* - the main bulk of the document - consisting of descriptions of the tests, expected results, actual results and any comments regarding the results.

### 1.3 Intended Audience

This document is aimed at individuals with a reasonable knowledge of Linux or UNIX system administration. The document does not attempt to describe the installation and configuration of either the operating system or the Linuxha.net software. Documentation coverig the installation and configuration of Linuxha.net is available from the web site mentioned above.

## 1.4 Conventions

Unlike many other documents available for Linuxha.net this one does not make a distinction between commands and output in the test results - both will be shown in the following font.

# clstat

However a command is typically preceded by the standard machine prompt whilst the output is not for example;

[root@rserver1]# whoami root

If a point is of particular interest it will be shown as a note, highlighted as follows:

☞ This is a important consideration of which you should be aware.

If a point is considered critically important it will appear as follows:

**T** If you ignore this you might lose all data.

# 1.5 Request for Feedback

This documentation and the associated software is available for free under the GNU GPL software license. However it would be a great benefit to the author and other potential users if they have any comments regarding this or any other document, or the software in question to the following address:

#### [simon.edwards@linuxha.net](file:///home/venture/Desktop/link to My Documents/simon.edwards@linuxha.net)

All feedback is confidential and will be used purely to help improve the documentation and software.

### 1.6 Software Versions Covered

This document is based on experiences of using Linuxha.net version 1.2.0. All minor releases of the 1.2.x variety should be compatible with the testing here. Later major versions may introduce changes in behaviour and functionality and thus may not produce the same results as containing in this test plan.

#### 1.7 Understanding Linuxha.net Releases

Stuff about releases goes here.

# 2 Sample Hardware / Software Configuration

# 2.1 Hardware

The sample Linuxha.net test environment considers of two identical servers with the following hardware configuration;

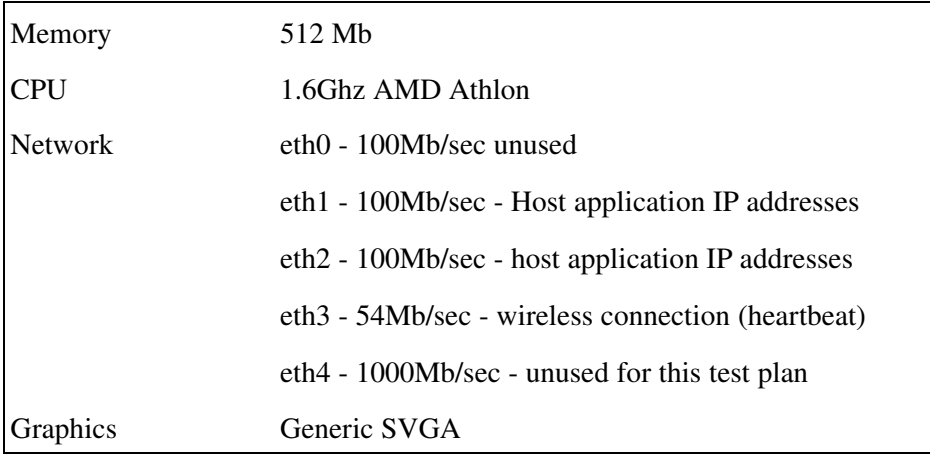

# 2.2 IP Addresses

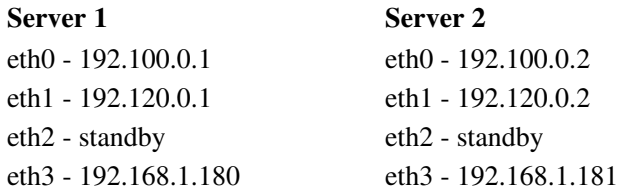

### 2.3 Software

Both servers where originally running CentOS 4.2 but that was upgraded to Centos 4.3 prior to testing taking place. The testing was based on the Redhat kernel version "2.6.9-34". The actual installation of the Linuxha.net software is based on the following document;

*Linuxha.net Basic Configuration Guide*

The versions of Linuxha.net packages used for this configuration are;

linuxha 1.1.05 [this was the pre-release package for 1.2.0]

# 3 Testing

#### 3.1 Software Installation

The native RPM packages were used to install the version of Linuxha.net, simply by running the following commands when the relevant package was stored in "/tmp":

```
# cd /tmp
# rpm -Uvh linuxha12
```
The above commands were repeated on both nodes.

On the hardware test platform (see specifications earlier in the document), the installation command took just under 30 seconds - most of the time taken by the DRBD module and tools compilation and installation. Once completed the file "/root/postinstall-linuxha12-1.1.05.stdout" was checked on both nodes to ensure no failures were at the summary section at the end of the file;

```
#########################################
#### BUILD DRBD 0.7.18 CONFIGURATION ####
#########################################
Current environment already has 0.7.18 of DRBD
so no work needs to be performed for DRBD.
Installation Summary
Machine reset (dusp) : OK
MII fallback binary : OK
Send ARP fallback binary: OK
```
Prior to the tests the cluster was undefined and no applications were configured - as determined by the following command/result:

```
[root@centos42s1 ~]# clstat
ERROR 14/05/2006 22:14:34 It does not appear that the cluster has yet been built
ERROR 14/05/2006 22:14:34 Please run the clbuild command first.
```
# 3.2 Test Classifications

The tests have been broken down into several different sections;

- *Software and Application Configuration* the tests here cover basis software installation, (including installation of the sample packages), checking DRBD and Perl sources are built correctly for the target environment. Tests also include off-line removal of applications and rebuilds of existing applications with additional resources.
- *Basic Application Tests* this covers starting and starting the application on both nodes, and also killing off the monitored process to access the application restart and software fail over functionality.
- *Network Failure Tests* Covers the loss of each network card, and actions undertaken. Also includes the recovery actions when the network used for DRBD becomes available again.
- *Node Failure Tests* covers the loss of the standby and active nodes and the affect on the application. Also includes what happens when the failed node rejoins the cluster.
- *Dynamic Reconfiguration Tests* covers tests that change the cluster or application configuration in some way, including cluster parameter changes, application resource changes and (if supported) file system addition, removal and resizing tests.

# 3.3 Software and Application Configuration Tests

Prior to starting any of the tests here the following conditions should apply;

- The "linuxha12" package version 1.2.0 should be installed
- The "linuxha\_samba" and "linuxha\_apache" should have been had the volumes built and the "appconf.xml" files configured, but not configured for the cluster.

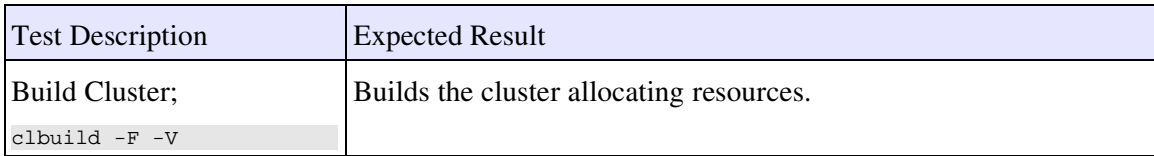

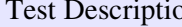

on Expected Result

#### Results

# clbuild -V -F INFO 14/05/2006 22:16:17 Checking for required global entries INFO 14/05/2006 22:16:17 Optional dataprotocol setting validated. INFO 14/05/2006 22:16:17 Checking global Port Pool details INFO 14/05/2006 22:16:17 Validated settings for 'port','clport','clhbdport' and 'clnetdport'. INFO 14/05/2006 22:16:17 Checking global Maximum block devices INFO 14/05/2006 22:16:17 Checking configuration file version information INFO 14/05/2006 22:16:17 Checking data detail value (and dependent required values) INFO 14/05/2006 22:16:17 Checking type of data required INFO 14/05/2006 22:16:17 Global section configuration validation complete INFO 14/05/2006 22:16:17 Checking cluster timing details INFO 14/05/2006 22:16:17 Checking node section details INFO 14/05/2006 22:16:17 Checking IP address resolution INFO 14/05/2006 22:16:17 Checking ssh cabability between Primary IP addresses (node names). INFO 14/05/2006 22:16:17 Networks defined for centos42s1: a,b INFO 14/05/2006 22:16:17 Networks defined for centos42s1: a,b INFO 14/05/2006 22:16:18 Validated network IP for a on centos42s1: eth0 - 192.100.0.1 INFO 14/05/2006 22:16:18 Validated network IP for b on centos42s1: eth1 - 192.120.0.1 INFO 14/05/2006 22:16:18 Validated network IP for a on centos42s2: eth0 - 192.100.0.2 INFO 14/05/2006 22:16:18 Validated network IP for b on centos42s2: eth1 - 192.120.0.2 INFO 14/05/2006 22:16:18 Validated unique network/interfaces for centos42s1: INFO 14/05/2006 22:16:18 Interface eth0 is on network 192.100.0.0 INFO 14/05/2006 22:16:18 Interface eth1 is on network 192.120.0.0 INFO 14/05/2006 22:16:18 Interface eth3 is on network 192.168.1.0 INFO 14/05/2006 22:16:19 Validated unique network/interfaces for centos42s2: INFO 14/05/2006 22:16:19 Interface eth0 is on network 192.100.0.0 INFO 14/05/2006 22:16:19 Interface eth1 is on network 192.120.0.0 INFO 14/05/2006 22:16:19 Interface eth3 is on network 192.168.1.0 INFO 14/05/2006 22:16:19 A <net\_known\_connections> element found with 2 entries. INFO 14/05/2006 22:16:19 Testing ICMP response for www.bbc.co.uk.. INFO 14/05/2006 22:16:19 Testing ICMP response for www.demon.net.. INFO 14/05/2006 22:16:19 Successfully copied network configuration to centos42s2. INFO 14/05/2006 22:16:19 Validated data replication network is ok (a). INFO 14/05/2006 22:16:19 Able to send ping to DRBD Ip address 192.100.0.1 for centos42s1 INFO 14/05/2006 22:16:19 Able to send ping to DRBD Ip address 192.100.0.2 for centos42s2 INFO 14/05/2006 22:16:19 Node centos42s1 is not running a cldaemon process (good) INFO 14/05/2006 22:16:20 node centos42s2 is not running a cldaemon process (good) INFO 14/05/2006 22:16:20 DRBD administration tools found on centos42s1. INFO 14/05/2006 22:16:20 DRBD administration tools found on centos42s1. INFO 14/05/2006 22:16:20 Found LVM v2 on centos42s1 INFO 14/05/2006 22:16:20 Found LVM v2 on centos42s2 INFO 14/05/2006 22:16:20 LVM v2 command set appears to be installed on centos42s1 INFO  $14/05/2006$  22:16:21 LVM v2 command set appears to be installed on centos42s2 INFO 14/05/2006 22:16:21 Physical network check library miitoollib found on centos42s1. INFO 14/05/2006 22:16:21 Physical network check library miitoollib found on centos42s2. INFO 14/05/2006 22:16:21 Creating DRBD devices on centos42s1... INFO 14/05/2006 22:16:21 Device entries added to /etc/udev/devices (udev /dev detected). INFO 14/05/2006 22:16:21 Creating DRBD devices on centos42s2... INFO 14/05/2006 22:16:21 Device entries added to /etc/udev/devices (udev /dev detected). INFO 14/05/2006 22:16:22 Created Port Resources directory on centos42s1 INFO 14/05/2006 22:16:22 Created 99 port allocation files on centos42s1 INFO 14/05/2006 22:16:22 Created Port Resources directory on centos42s2 INFO 14/05/2006 22:16:43 Created 99 port allocation files on centos42s2 INFO 14/05/2006 22:16:43 Created DRBD Resources directory on centos42s1 INFO 14/05/2006 22:16:43 Created 50 DRBD allocation files on centos42s1 INFO 14/05/2006 22:16:43 Created DRBD Resources directory on centos42s2 INFO 14/05/2006 22:16:54 Created 50 DRBD allocation files on centos42s2 INFO 14/05/2006 22:16:54 Transferring cluster build checksum to centos42s2 INFO  $14/05/2006$  22:16:55 Successfully copied clconf.xml to centos42s2<br>INFO  $14/05/2006$  22:16:55  $14/05/2006$  22:16:55 INFO 14/05/2006 22:16:55 Clbuild has completed without errors or warnings INFO 14/05/2006 22:16:55

# **Comments**

Worked as expected.

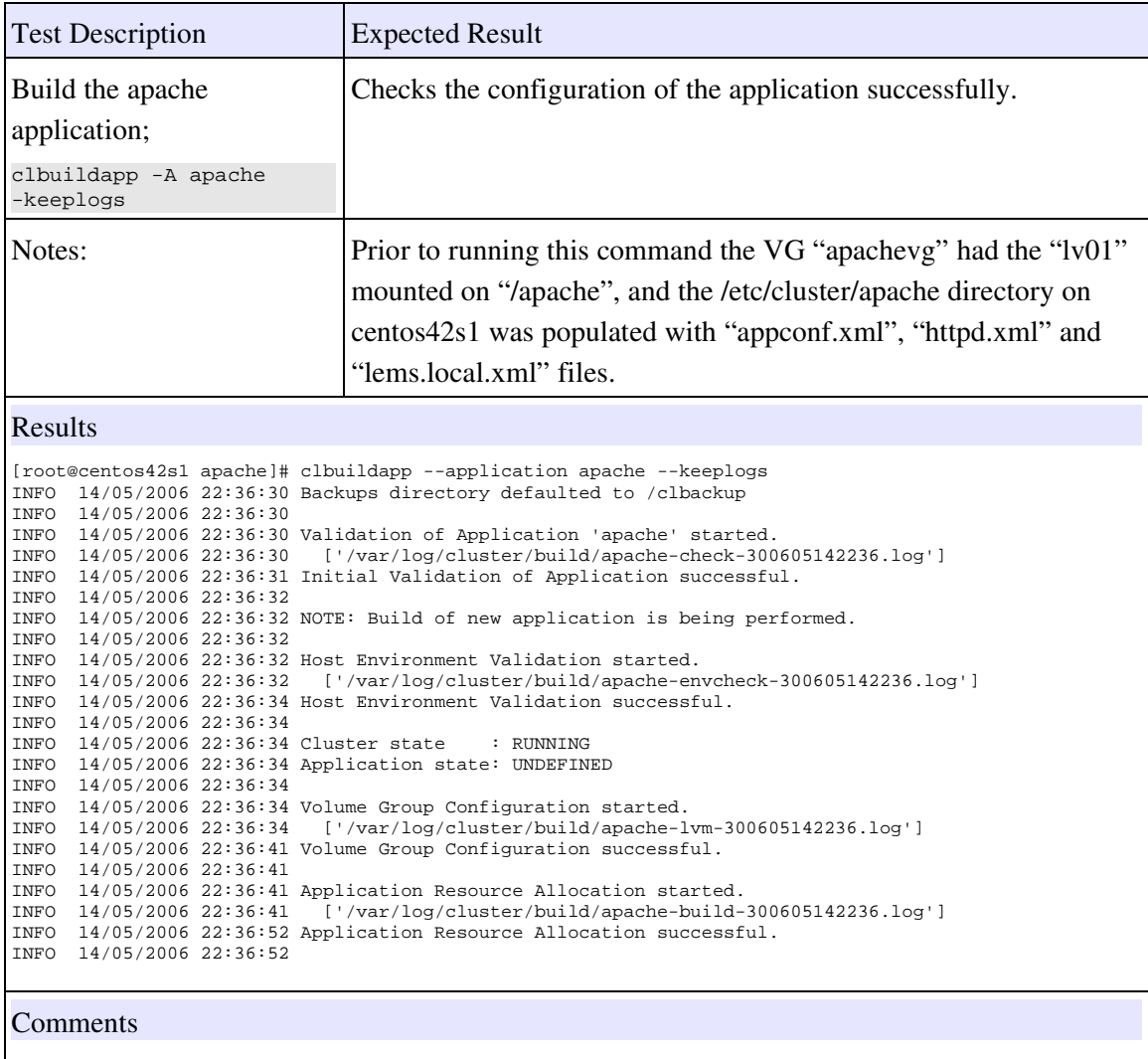

Worked as expected - completed in 22 seconds.

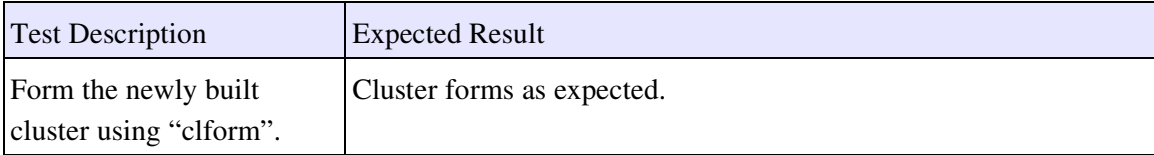

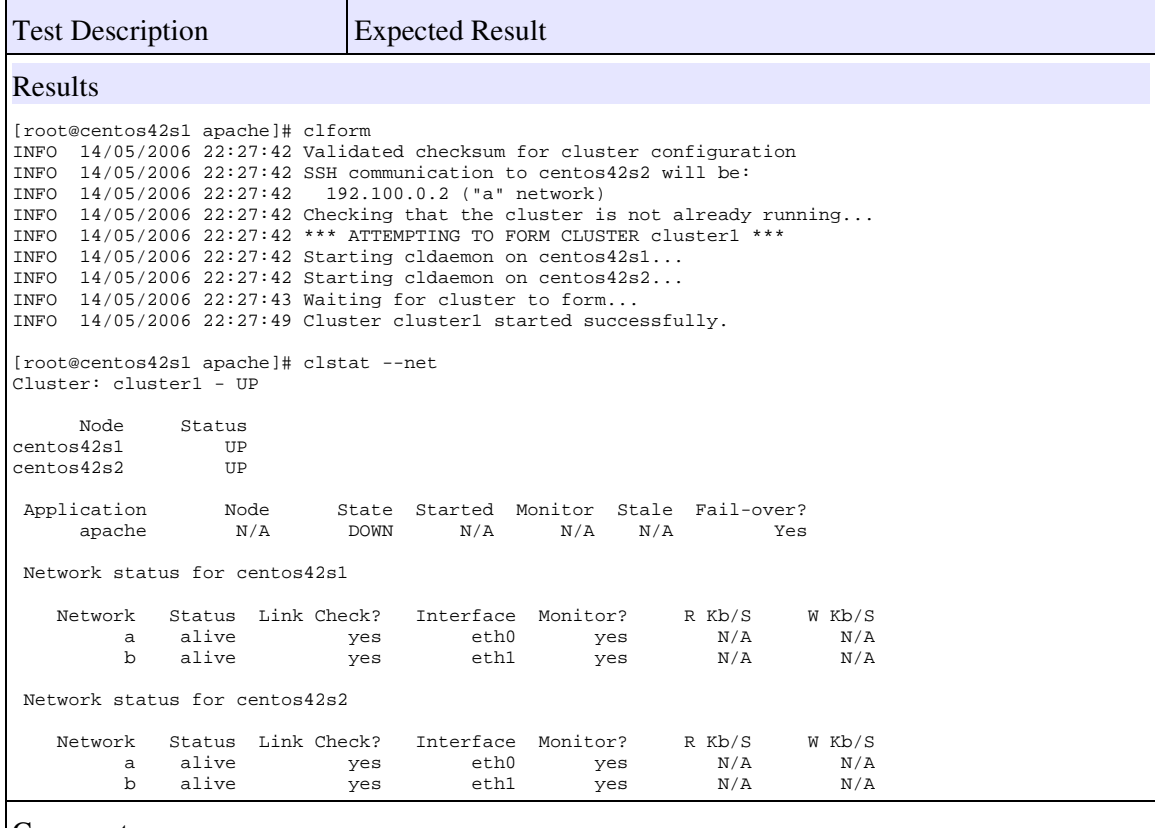

# Comments

Works as expected.

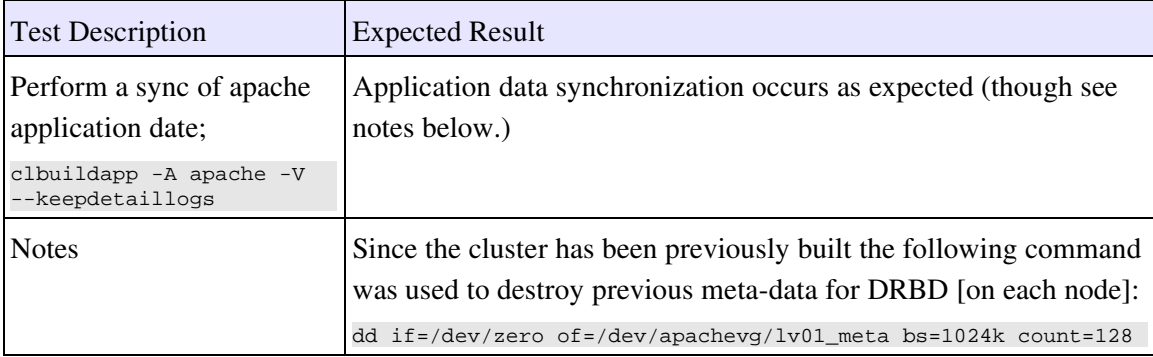

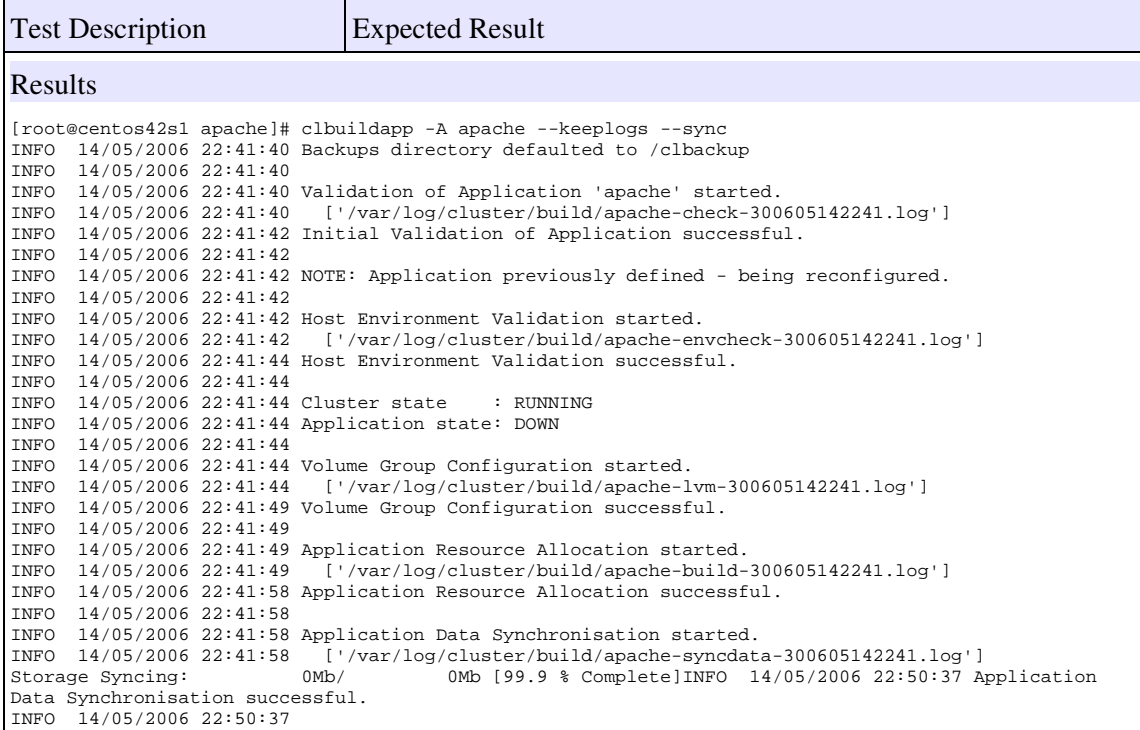

# Comments

Worked as expected - though more slowly than expected. It appeared that the drbd configuration was routing via my wireless connection!I then changed my drbd network in "/etc/cluster/clconf.xml" to network "b" instead of the "live" network.

Now that the cluster is active build the "samba" environment;

- check configuration file and alter on server1 as required
- mount /samba file systems on server1
- remove file systems on server2
- overwrite meta data on server1

server2:

```
[root@rserver2 ~]# lvremove /dev/vg02/cfg
Do you really want to remove active logical volume "cfg"? [y/n]: y Logical volume "cfg" successfully removed
[root@rserver2 ~]# lvremove /dev/vg02/cfg_meta
Do you really want to remove active logical volume "cfg_meta"? [y/n]: y
  Logical volume "cfg_meta" successfully removed
[root@rserver2 ~]# lvremove /dev/vg02/shares
Do you really want to remove active logical volume "shares"? [y/n]: y Logical volume "shares" successfully removed
[root@rserver2 ~]# lvremove /dev/vg02/shares_meta
Do you really want to remove active logical volume "shares_meta"? [y/n]: y
  Logical volume "shares_meta" successfully removed
[root@rserver2 ~]# lvremove /dev/vg02/logs
Do you really want to remove active logical volume "logs"? [y/n]: y
  Logical volume "logs" successfully removed
[root@rserver2 ~]# lvremove /dev/vg02/logs_meta
Do you really want to remove active logical volume "logs_meta"? [y/n]: y
 Logical volume "logs_meta" successfully removed
```
server1:

```
[root@rserver1 samba]# mount /dev/vg02/logs /samba/logs/
[root@rserver1 samba]# mount /dev/vg02/cfg /samba/cfg
[root@rserver1 samba]# mount /dev/vg02/shares /samba/shares/
[root@rserver1 samba]# dd if=/dev/zero of=/dev/vg02/cfg_meta bs=1024k
dd: writing `/dev/vg02/cfg_meta': No space left on device
129+0 records in
128+0 records out
[root@rserver1 samba]# dd if=/dev/zero of=/dev/vg02/logs_meta bs=1024k
dd: writing `/dev/vg02/logs_meta': No space left on device
129+0 records in
128+0 records out
[root@rserver1 samba]# dd if=/dev/zero of=/dev/vg02/shares_meta bs=1024k
dd: writing `/dev/vg02/shares_meta': No space left on device
129+0 records in
128+0 records out
```
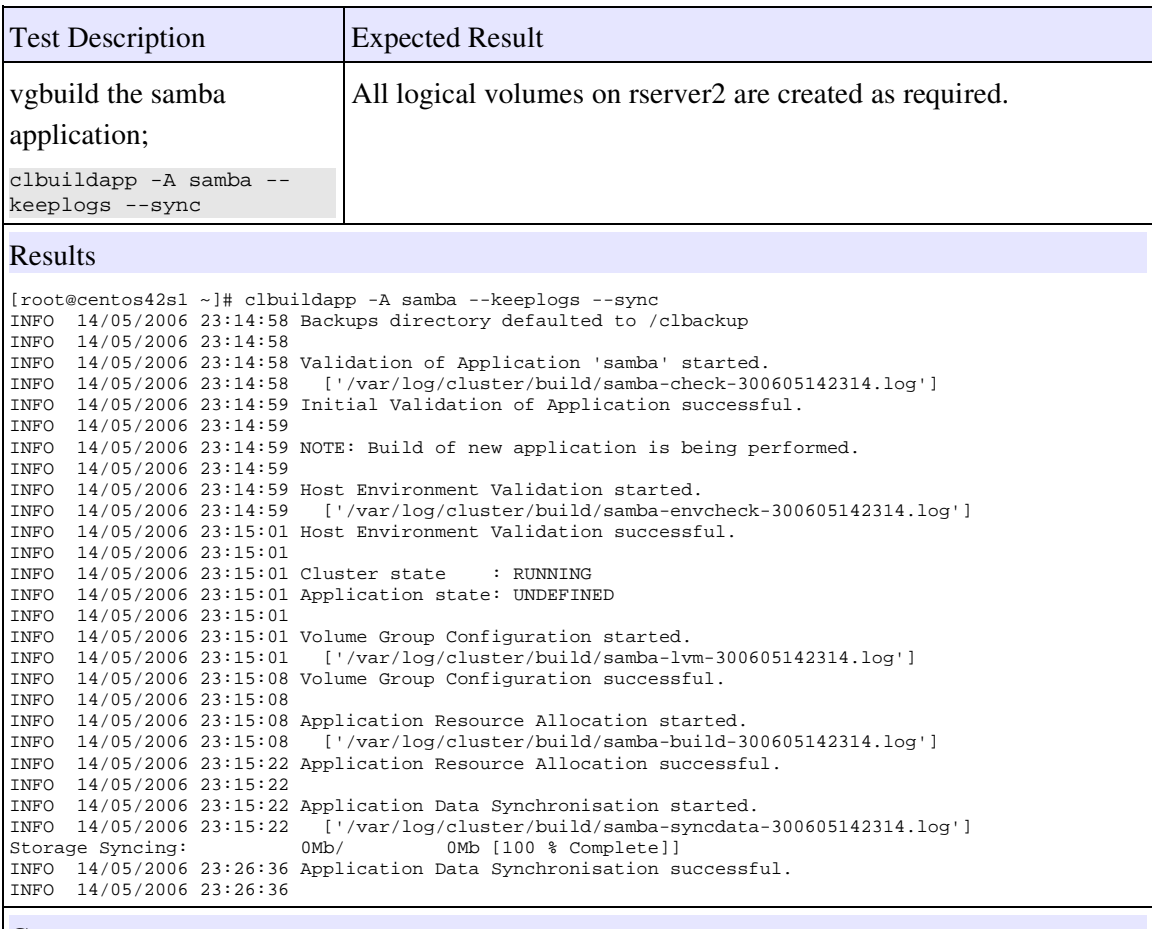

# Comments

Worked as expected - though the large sync size took some time on only 100Mbit/sec connections!

Halt the cluster - Ready to perform application tests.

server2:

[root@centos42s2 drbd]# clhalt INFO 15/05/2006 22:33:21 Validated checksum for cluster configuration. INFO 15/05/2006 22:33:21 Attempting to halt cluster cluster1... INFO 15/05/2006 22:33:21 Attempting to contact a cluster daemon... INFO 15/05/2006 22:33:21 Connecting to cluster daemon via host centos42s2 INFO 15/05/2006 22:33:21 Asking cluster daemons to abort... INFO 15/05/2006 22:33:24 Cluster daemons aborted - cluster cluster1 is DOWN. [root@centos42s2 drbd]# clstat Cluster: cluster1 - DOWN Node Status<br>s42s1 DOWN<br>s42s2 DOWN  $centos42s1$  $centos42s2$ Application Mode State Started Monitor Stale Fail-over?<br>samba  $N/A$  DOWN  $N/A$   $N/A$   $N/A$   $N/A$  samba N/A DOWN N/A N/A N/A N/A apache N/A DOWN N/A N/A N/A N/A

# 3.4 Basic Application Tests

Prior to starting these tests ensure that the time on each node is with 5 seconds of one another.

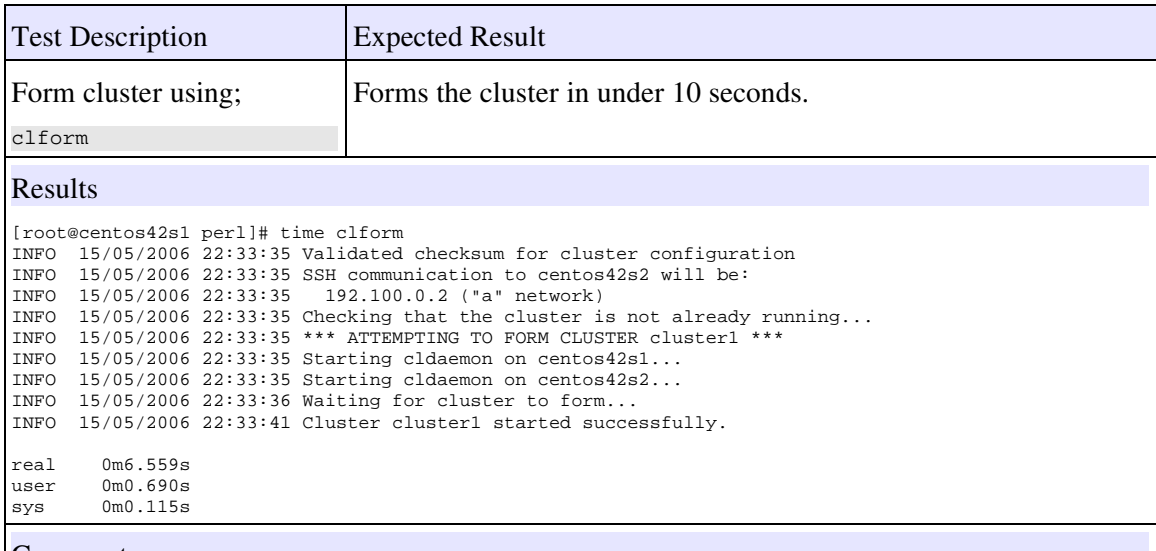

## Comments

Worked as expected - same performance as 1.0.0 even though additional checks and daemons are started.

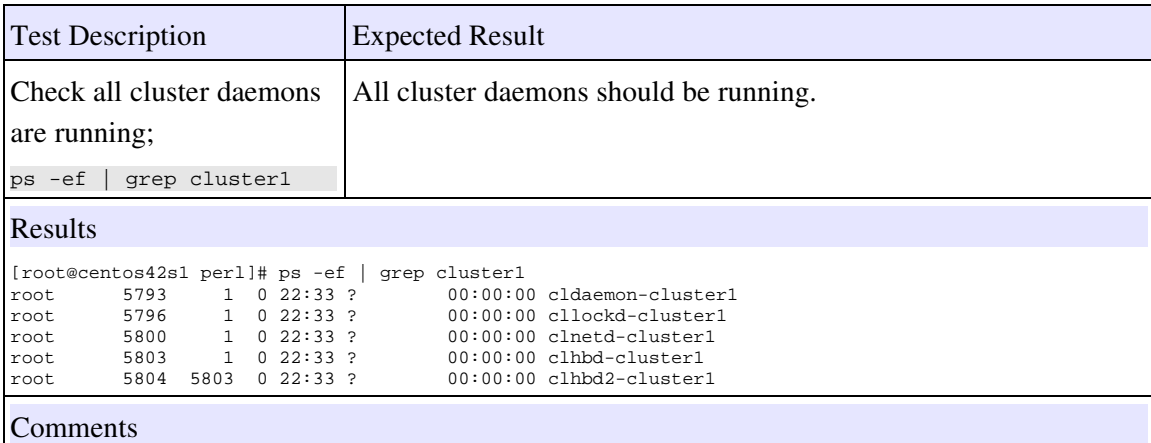

Worked as expected - same performance as 1.0.0 even though additional checks and daemons are started.

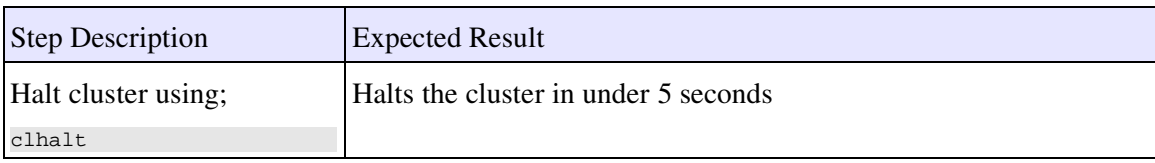

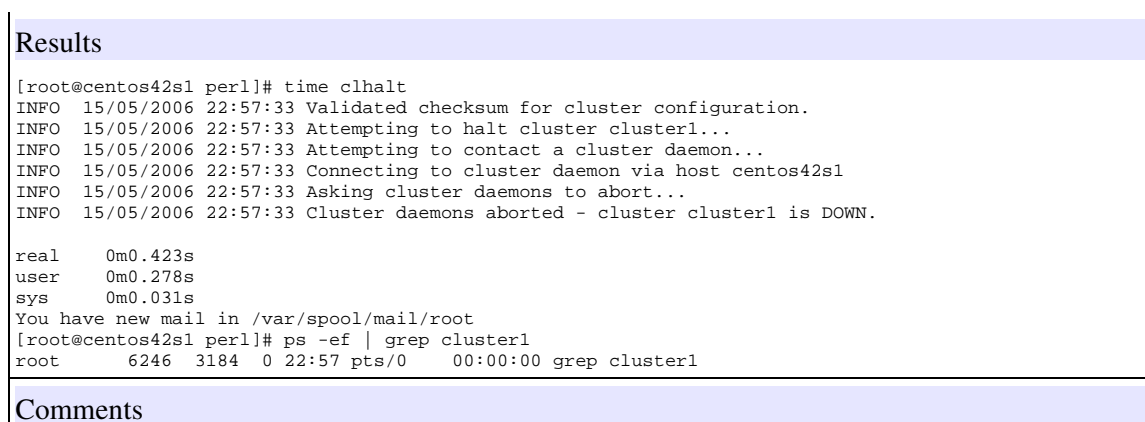

Worked as expected - much faster than the pre-release 1.0.0 that was last tested here - that took 2.5 seconds longer to halt the cluster.

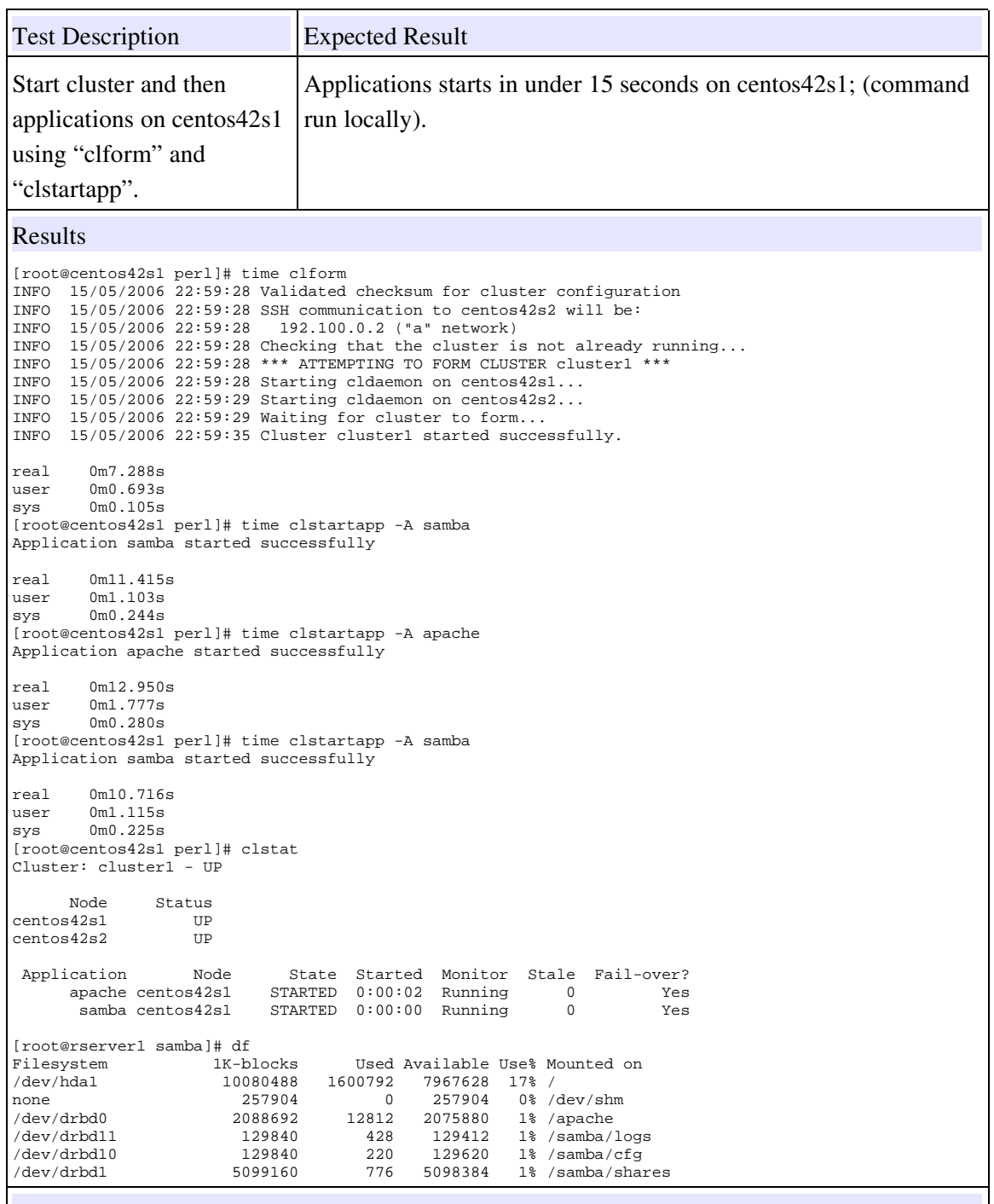

# Comments

This worked exactly as expected - taking 10-12 seconds to start each applications. If the DRBD kernel modules had not been loaded it would have taken a few seconds longer. The additional increase in time appears to be due to the newer DRBD.7.18 modules.

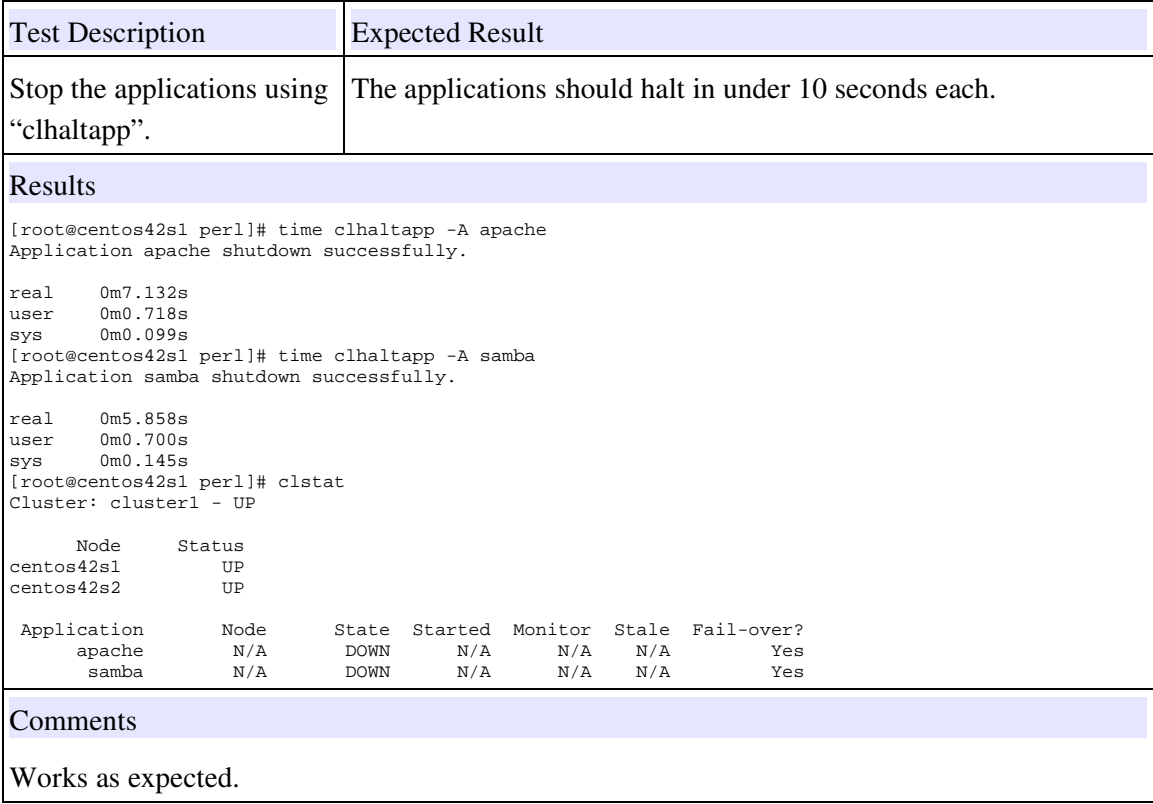

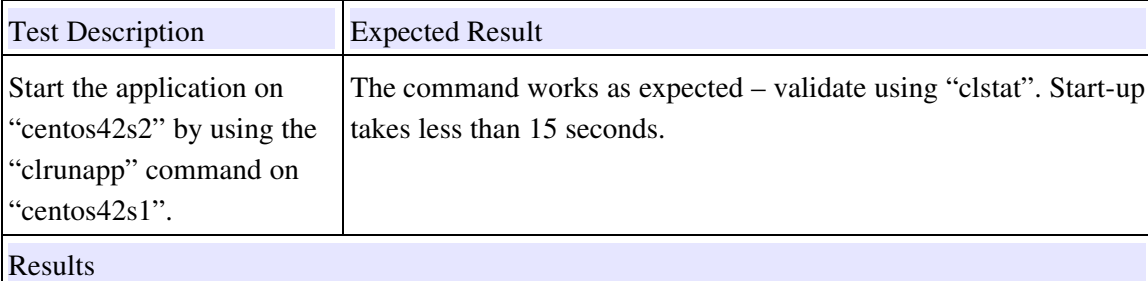

[root@centos42s1 perl]# time clrunapp -A apache --node centos42s2 INFO 15/05/2006 23:08:20 Validated cluster configuration. INFO 15/05/2006 23:08:20 Validated application configuration. INFO 15/05/2006 23:08:20 Validated that centos42s2 is a valid node for apache. INFO 15/05/2006 23:08:20 Successfully connected to cluster cluster1. INFO 15/05/2006 23:08:20 Verified that application apache is registered. INFO 15/05/2006 23:08:20 Current application state : DOWN INFO 15/05/2006 23:08:20 Application apache depends on: <NONE> INFO 15/05/2006 23:08:20 Application apache will be started on node centos42s2 INFO 15/05/2006 23:08:20 Starting apache using command: INFO 15/05/2006 23:08:20 /sbin/cluster/clstartapp --application apache --maxdelay 30 --verbose INFO 15/05/2006 23:08:20 SSH communication to centos42s2 will be: INFO 15/05/2006 23:08:20 192.100.0.2 ("a" network) INFO 15/05/2006 23:08:31 Application apache started after 11 seconds. real 0m11.198s<br>user 0m0.336s

user 0m0.336s sys 0m0.051s

### Comments

Worked as expected; clstat validation from "centos42s1" is;

[root@centos42s1 perl]# clstat -A apache Cluster: cluster1 - UP Application Node State Runnnig Monitor Stale Fail-over? apache centos42s2 STARTED 0:00:00 Running 0 Yes File Systems Mount Point Valid Type State % Complete Completion Valid Type<br>both drbd Process Monitors Name Status Restarts Current Reset at<br>httpd Running 3 0 N/A httpd Running 3 0 General Monitors Type Name Status Flag Check flag\_check Running FS Monitor fsmonitor Running

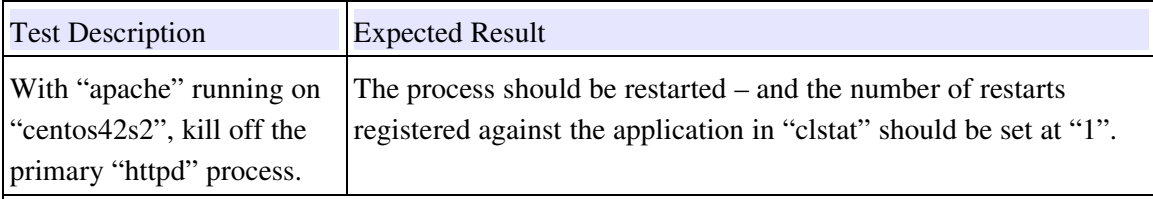

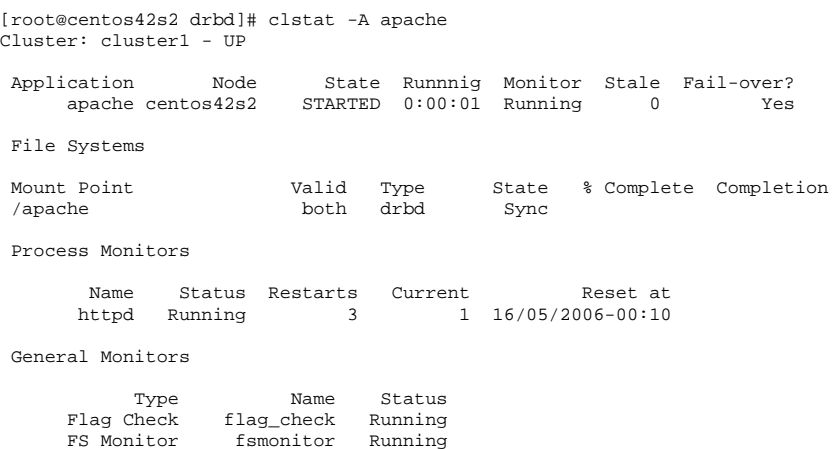

FS Monitor fsmonitor Running

**Comments** 

Instance was restarted as expected.

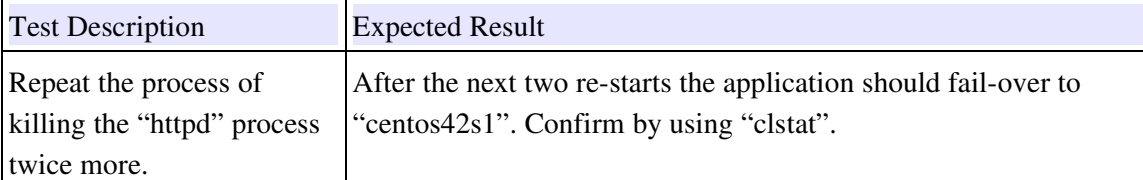

Results

```
[root@centos42s2 drbd]# clstat
Cluster: cluster1 - UP
        Node Status<br>542s1 UP
centos42s1 UP<br>centos42s2 UP
centos42s2 Application Node State Started Monitor Stale Fail-over?
 apache centos42s1 STARTED 0:00:00 Running 0 No
 samba N/A DOWN N/A N/A N/A Yes
```
**Comments** 

Application failed over to the other node as expected – also set the "Fail-over?" value to "No" to indicate a software failure occurred on the remote node.

The actual time before it started on the remote node was over 10 seconds - perhaps this can be reduced for future versions?

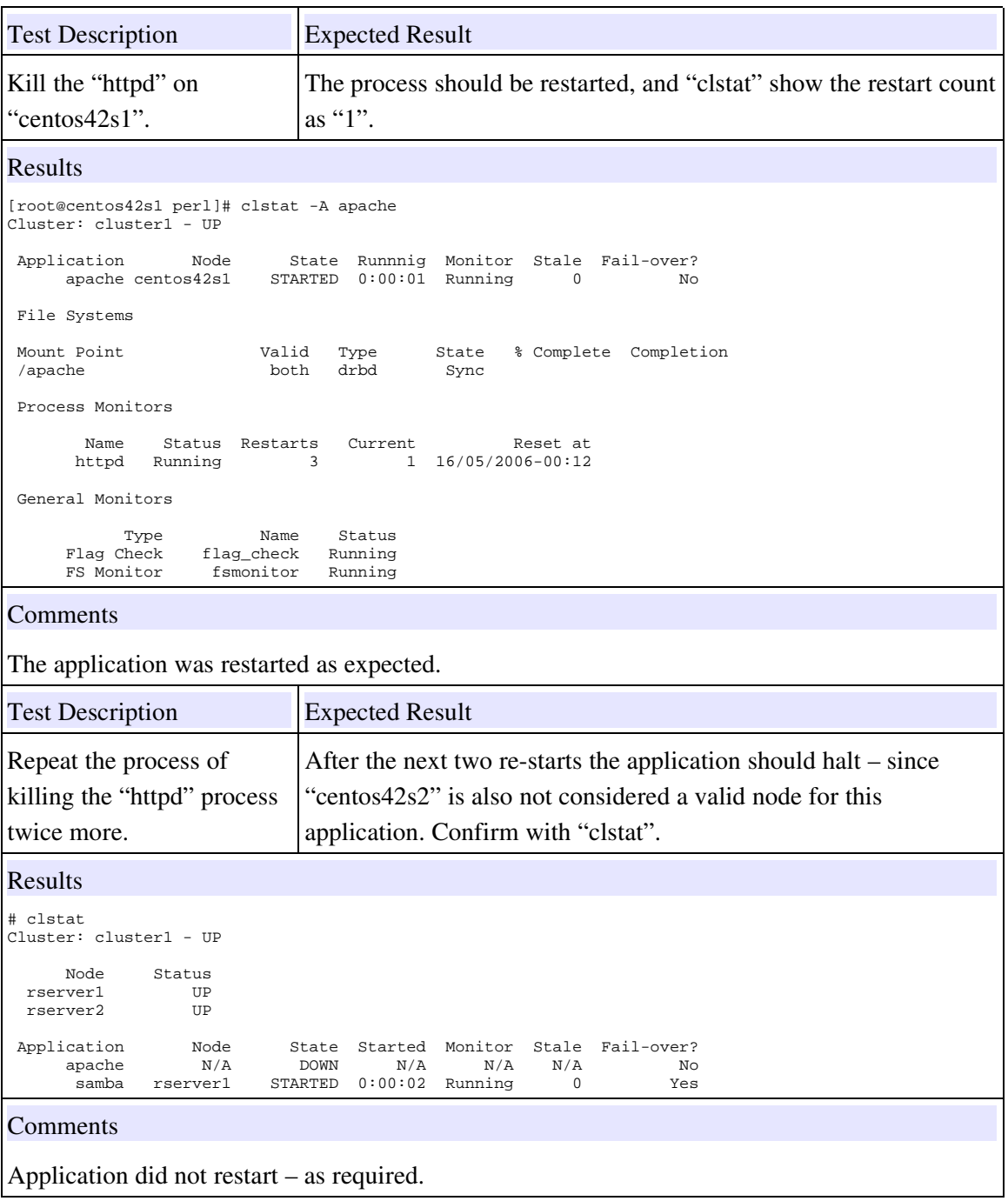

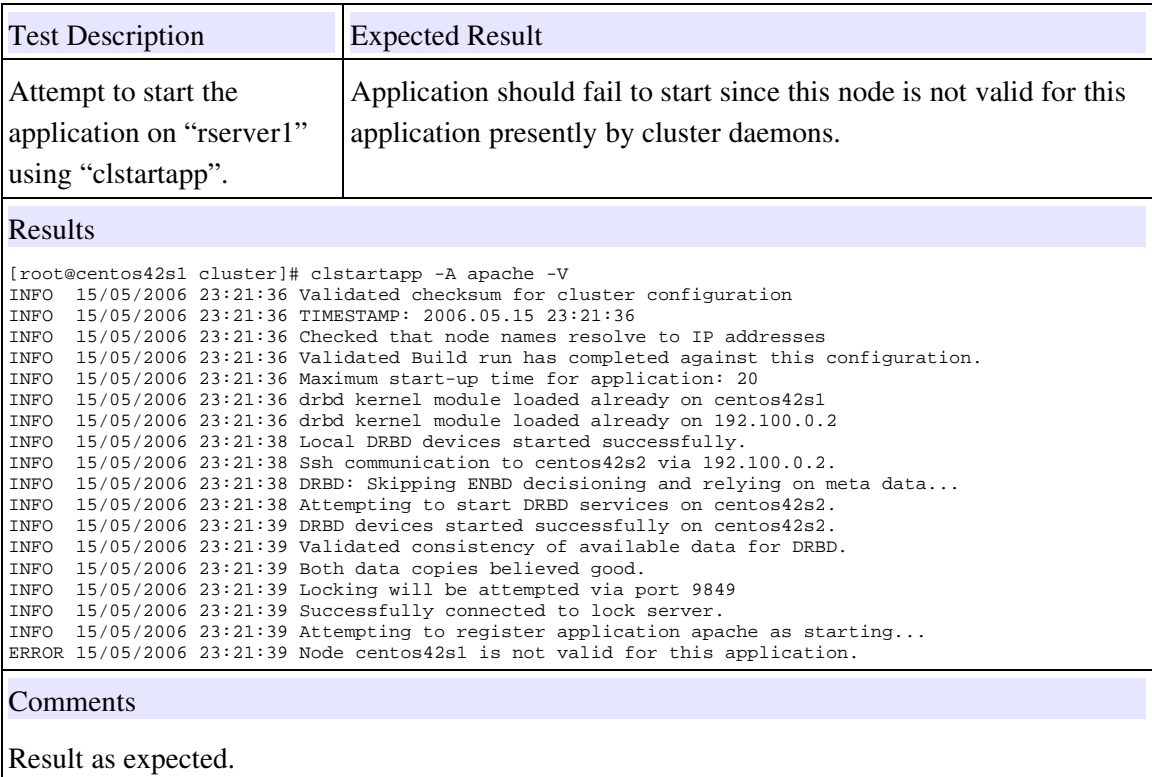

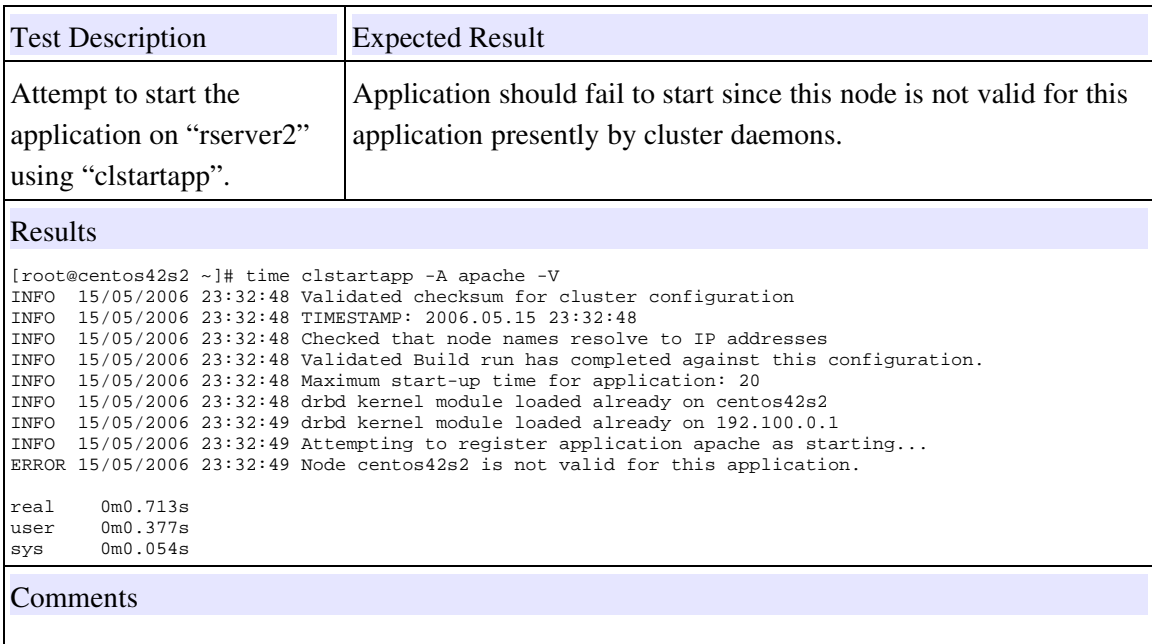

Result was as expected - much quicker than 1.0.0 and did not start or leave the DRBD devices up which 1.0.x versions do!

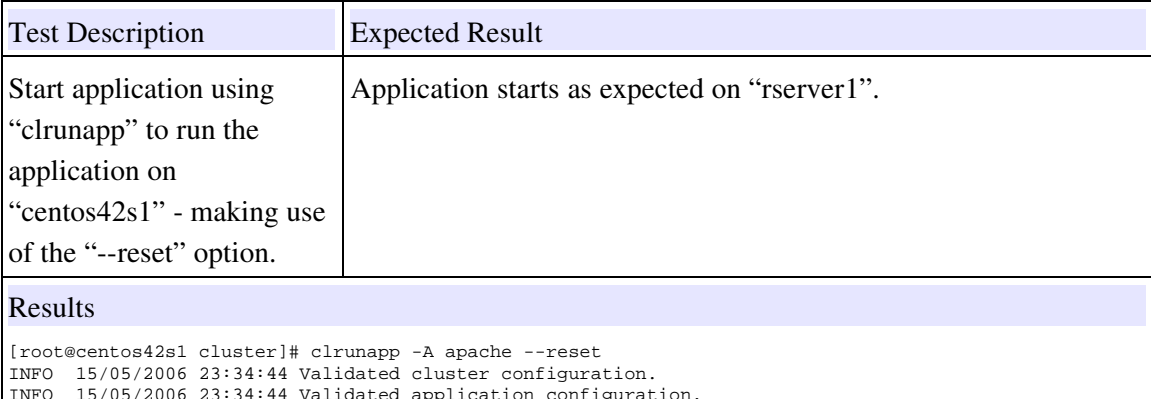

INFO 15/05/2006 23:34:44 Validated application configuration. INFO 15/05/2006 23:34:44 Reset list of valid nodes for apache. INFO 15/05/2006 23:34:44 Successfully connected to cluster cluster1. INFO 15/05/2006 23:34:44 Verified that application apache is registered. INFO 15/05/2006 23:34:44 Current application state : DOWN INFO 15/05/2006 23:34:44 Application apache depends on: <NONE> INFO 15/05/2006 23:34:44 Application apache will be started on node centos42s1 INFO 15/05/2006 23:34:44 Starting apache using command: INFO 15/05/2006 23:34:44 /sbin/cluster/clstartapp --application apache --maxdelay 30 --verbose INFO 15/05/2006 23:34:55 Application apache started after 11 seconds.

#### Comments

Application restarted as expected.

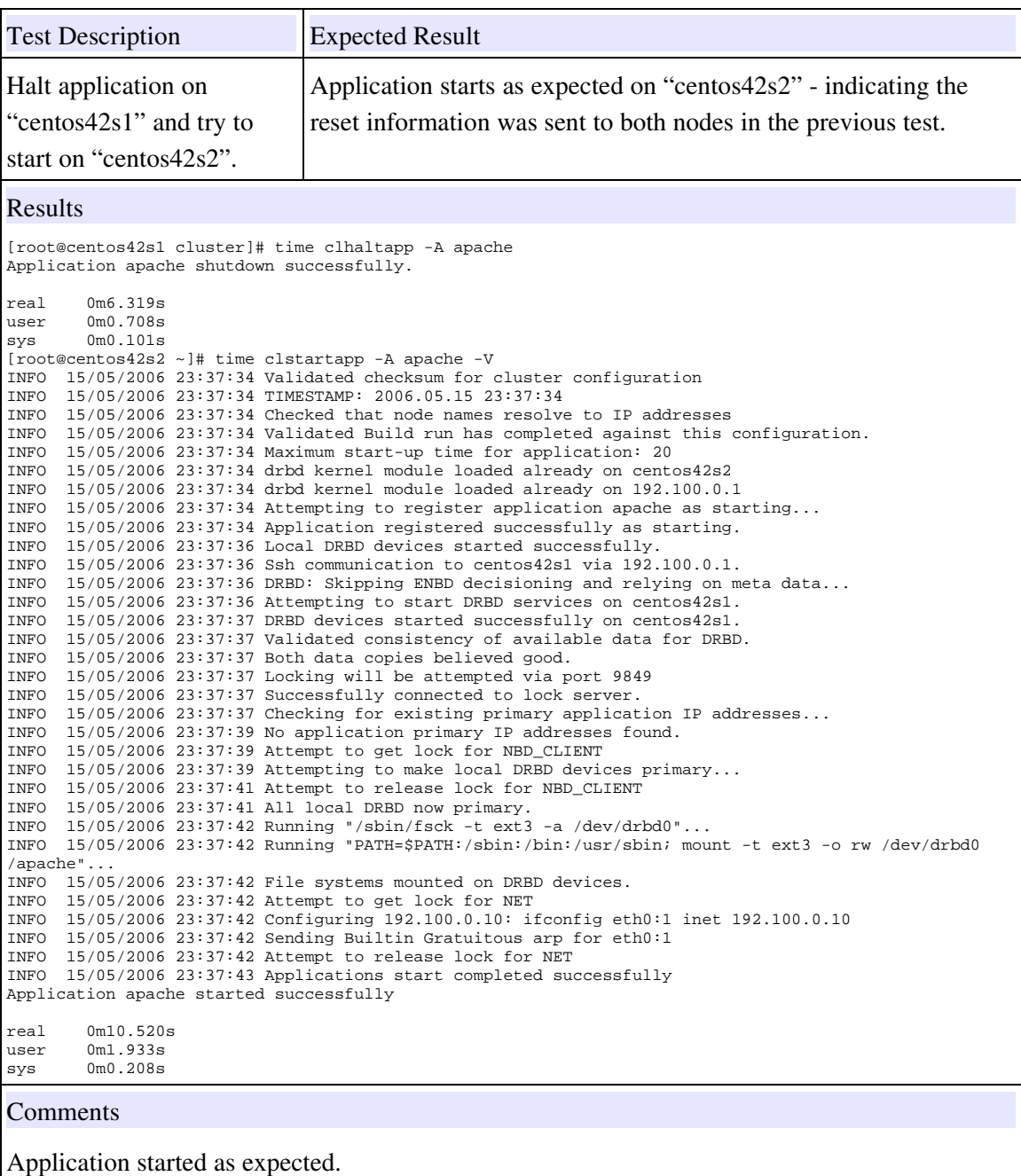

# 3.5 Autostart Functionality Tests

This small series of tests are aimed to check out the facilities that allow applications to be automatically started when the cluster forms. For this to function, the applications need to be rebuilt several times prior to performing the test. In each case ensure the applications have stopped first.

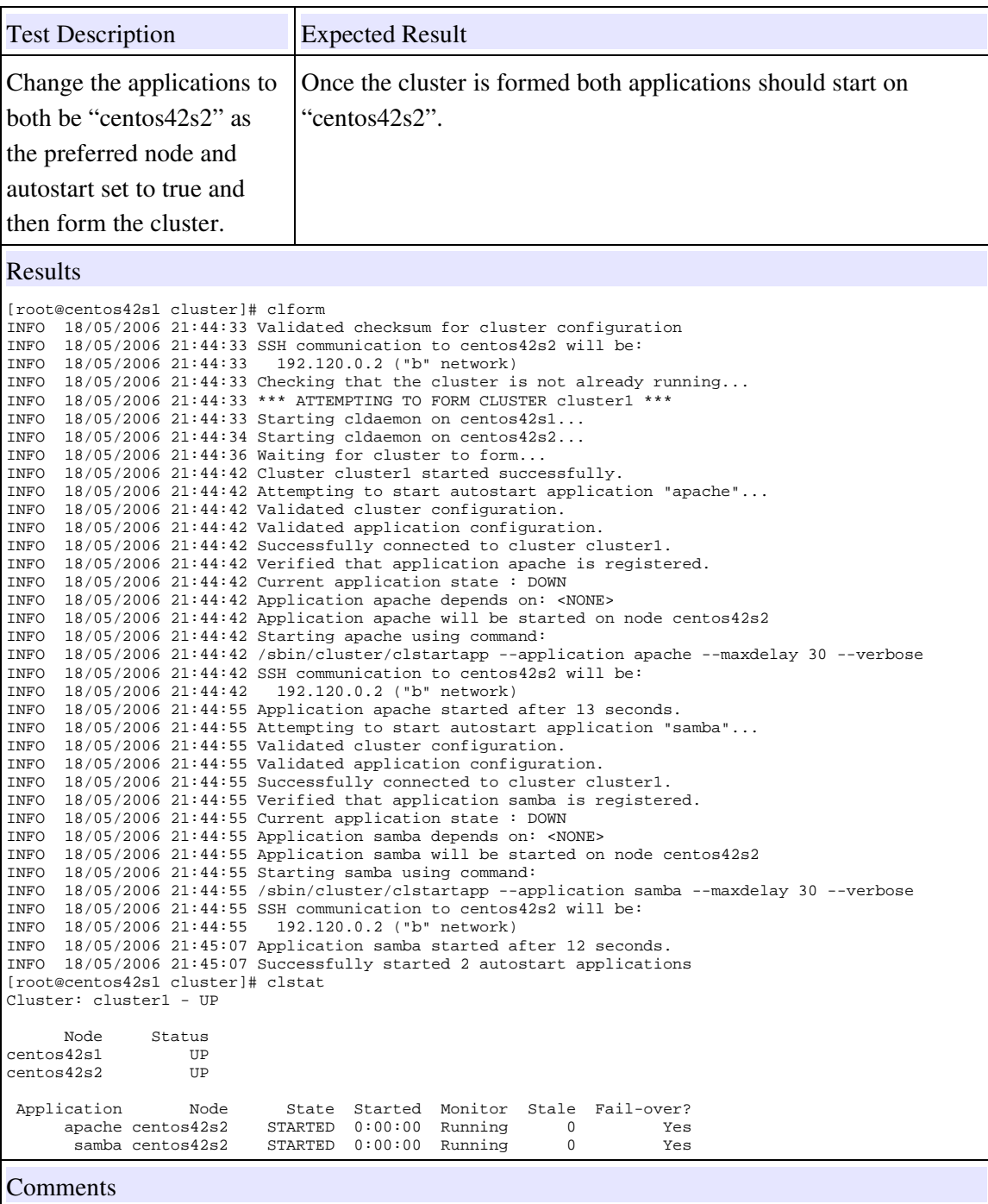

Works exactly as expected.

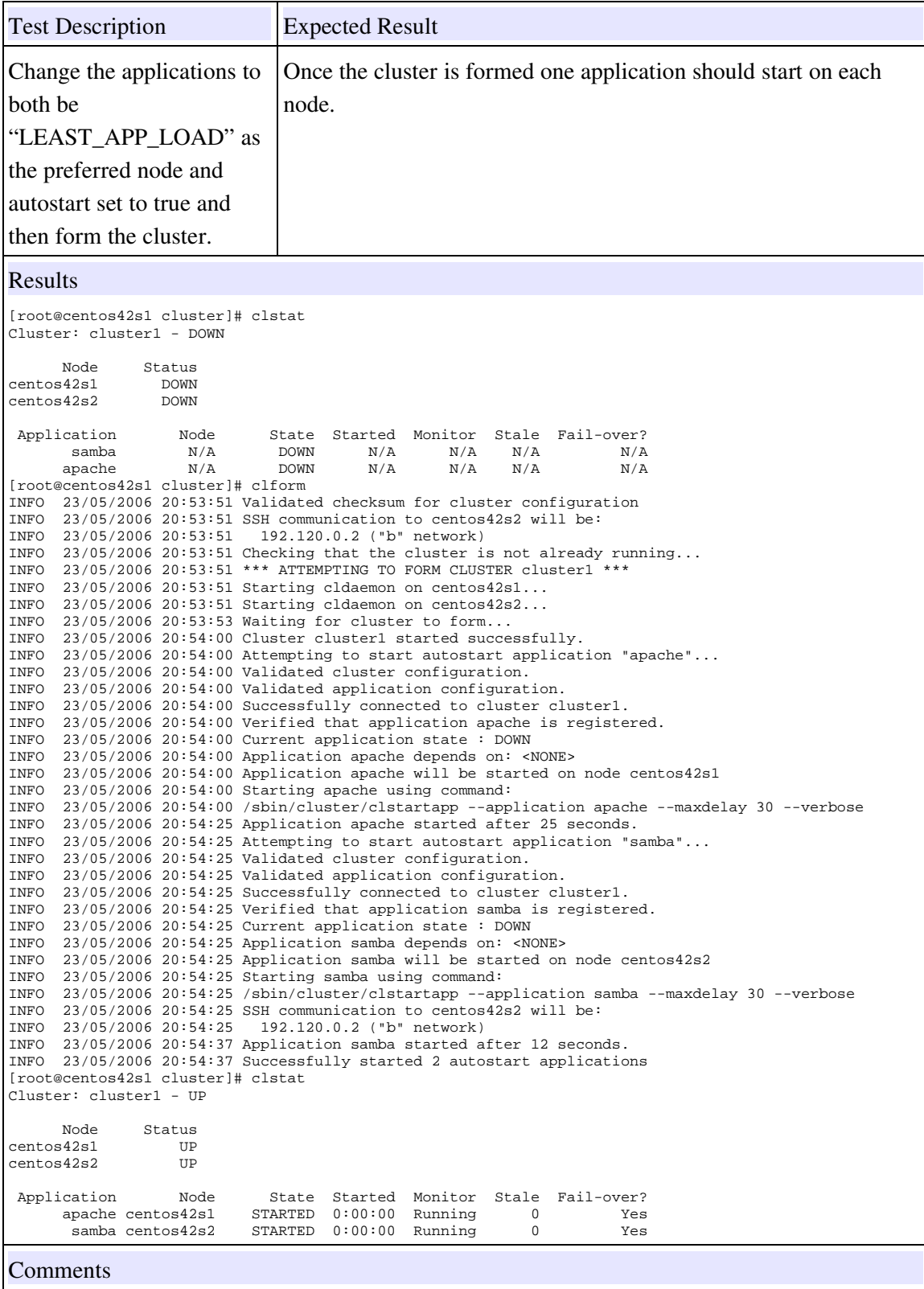

Works exactly as expected.

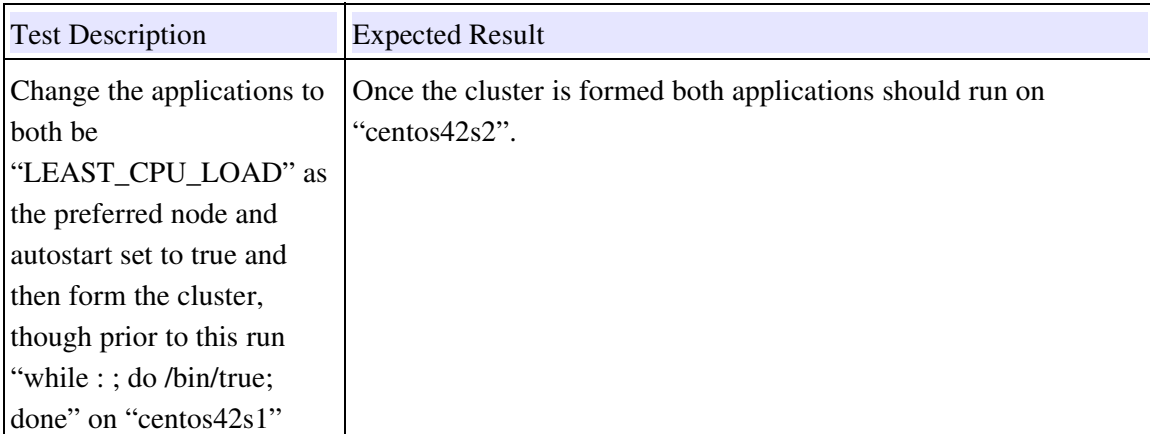

[root@centos42s1 cluster]# clform INFO 23/05/2006 20:58:24 Validated checksum for cluster configuration INFO 23/05/2006 20:58:24 SSH communication to centos42s2 will be: INFO 23/05/2006 20:58:24 INFO 23/05/2006 20:58:24 Checking that the cluster is not already running... INFO 23/05/2006 20:58:24 \*\*\* ATTEMPTING TO FORM CLUSTER cluster1 \*\*\* INFO 23/05/2006 20:58:24 Starting cldaemon on centos42s1... INFO 23/05/2006 20:58:25 Starting cldaemon on centos42s2... INFO 23/05/2006 20:58:25 Waiting for cluster to form... INFO 23/05/2006 20:58:31 Cluster cluster1 started successfully. INFO 23/05/2006 20:58:31 Attempting to start autostart application "apache"... INFO 23/05/2006 20:58:31 Validated cluster configuration. INFO 23/05/2006 20:58:31 Validated application configuration. INFO 23/05/2006 20:58:31 Successfully connected to cluster cluster1. INFO 23/05/2006 20:58:31 Verified that application apache is registered. INFO 23/05/2006 20:58:31 Current application state : DOWN INFO 23/05/2006 20:58:31 Application apache depends on: <NONE> INFO 23/05/2006 20:58:31 Application apache will be started on node centos42s2 INFO 23/05/2006 20:58:31 Starting apache using command: INFO 23/05/2006 20:58:31 /sbin/cluster/clstartapp --application apache --maxdelay 30 --verbose INFO 23/05/2006 20:58:31 SSH communication to centos42s2 will be: INFO 23/05/2006 20:58:31 192.120.0.2 ("b" network) INFO 23/05/2006 20:58:44 Application apache started after 13 seconds. INFO 23/05/2006 20:58:44 Attempting to start autostart application "samba"... INFO 23/05/2006 20:58:44 Validated cluster configuration. INFO 23/05/2006 20:58:44 Validated application configuration. INFO 23/05/2006 20:58:44 Successfully connected to cluster cluster1. INFO 23/05/2006 20:58:44 Verified that application samba is registered. INFO 23/05/2006 20:58:44 Current application state : DOWN INFO 23/05/2006 20:58:44 Application samba depends on: <NONE> INFO 23/05/2006 20:58:44 Application samba will be started on node centos42s2 INFO 23/05/2006 20:58:44 Starting samba using command: INFO 23/05/2006 20:58:44 /sbin/cluster/clstartapp --application samba --maxdelay 30 --verbose INFO 23/05/2006 20:58:44 SSH communication to centos42s2 will be: INFO 23/05/2006 20:58:44 192.120.0.2 ("b" network) INFO 23/05/2006 20:58:56 Application samba started after 12 seconds. INFO 23/05/2006 20:58:56 Successfully started 2 autostart applications [root@centos42s1 cluster]# clstat Cluster: cluster1 - UP Node Status<br>342s1 UP centos42s1 UP<br>centos42s2 UP  $centos42s2$ Application Mode State Started Monitor Stale Fail-over?<br>apache centos42s2 STARTED 0:00:00 Running 0 1988 apache centos42s2 STARTED 0:00:00 Running 0 Yes STARTED 0:00:00 Running 0 Comments

Works exactly as expected.

### 3.6 General Cluster Maintenance Tests

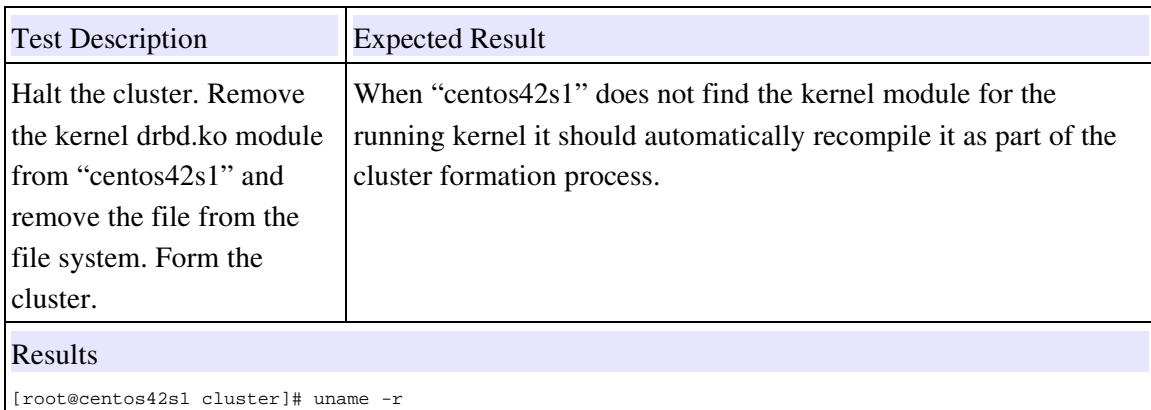

```
2.6.9-34.EL
[root@centos42s1 cluster]# rm /lib/modules/
2.6.9-22.0.1.EL/ 2.6.9-22.0.2.EL/ 2.6.9-22.EL/ 2.6.9-34.EL/ kabi-4.0-0/
[root@centos42s1 cluster]# rm /lib/modules/2.6.9-34.EL/kernel/drivers/block/drbd.ko
rm: remove regular file `/lib/modules/2.6.9-34.EL/kernel/drivers/block/drbd.ko'? Y
[root@centos42s1 tmp]# clform --noapps
 INFO 23/05/2006 21:08:24 Validated checksum for cluster configuration
INFO 23/05/2006 21:08:24 SSH communication to centos42s2 will be:
 INFO 23/05/2006 21:08:24 192.120.0.2 ("b" network)
INFO 23/05/2006 21:08:24 Checking that the cluster is not already running...
 INFO 23/05/2006 21:08:25 *** ATTEMPTING TO FORM CLUSTER cluster1 ***
INFO 23/05/2006 21:08:26 Starting cldaemon on centos42s1...
 INFO 23/05/2006 21:08:26 Starting cldaemon on centos42s2...
INFO 23/05/2006 21:08:27 Waiting for cluster to form...
INFO 23/05/2006 21:08:32 Cluster cluster1 started successfully.
 [root@centos42s1 tmp]# ls -l /lib/modules/$(uname -r)/kernel/drivers/block/drbd.ko
-rw-r--r-- 1 root root 1287097 May 23 21:08 /lib/modules/2.6.9-34.EL/kernel/drivers/block/drbd.ko
[root@centos42s1 tmp]# date
Tue May 23 21:08:58 BST 2006
```
#### Comments

Worked as expected - though perhaps should issue some output?

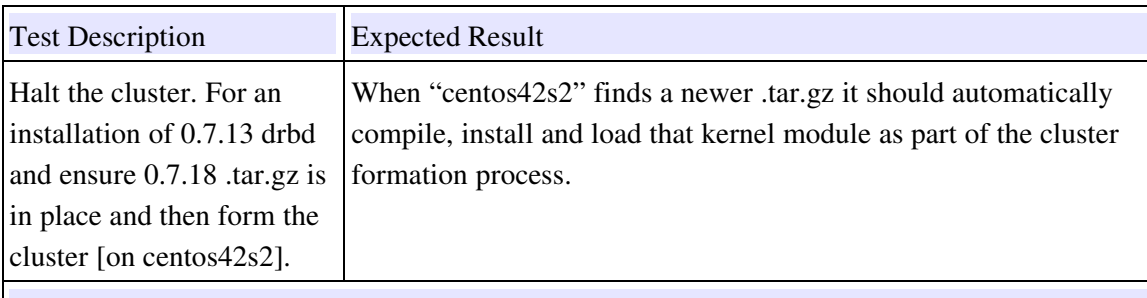

```
[root@centos42s2 tmp]# modprobe drbd
[root@centos42s2 tmp]# head -5 /proc/drbd
version: 0.7.13 (api:77/proto:74)
SVN Revision: 1942 build by root@centos42s2, 2006-05-23 21:11:59
 0: cs:Unconfigured
 1: cs:Unconfigured
[root@centos42s2 tmp]# mv drbd-0.7.18.tar.gz /usr/src/cluster
[root@centos42s1 tools]# clform --noapps
INFO 23/05/2006 21:31:14 Validated checksum for cluster configuration
INFO 23/05/2006 21:31:14 SSH communication to centos42s2 will be:
INFO 23/05/2006 21:31:14 192.120.0.2 ("b" network)
INFO 23/05/2006 21:31:14 Checking that the cluster is not already running...
INFO 23/05/2006 21:31:14 *** ATTEMPTING TO FORM CLUSTER cluster1 ***
INFO 23/05/2006 21:32:01 Attempting DRBD update from 'drbd-0.7.18.tar.gz'.
INFO 23/05/2006 21:32:01 Uncompressing DRBD sources...
INFO 23/05/2006 21:32:01 Changed directory to /usr/src/cluster/drbd-0.7.18/drbd - running make...
INFO 23/05/2006 21:32:12 Changed directory to /usr/src/cluster/drbd-0.7.18/user - running make...<br>INFO 23/05/2006 21:32:16 Changed directory to /usr/src/cluster/drbd-0.7.18 - running make install...<br>INFO 23/05/2006 21:32:1
INFO 23/05/2006 21:31:32 Starting cldaemon on centos42s2...
INFO 23/05/2006 21:31:32 Waiting for cluster to form...
INFO 23/05/2006 21:31:37 Cluster cluster1 started successfully.
```
**Comments** 

Worked as expected.

### 3.7 Network Failure Tests

Since linuxha 1.2 intends to provide improved network functionality the configuration of the test network has been changed to take advantage of this. This can be seen from the Ethernet configuration:

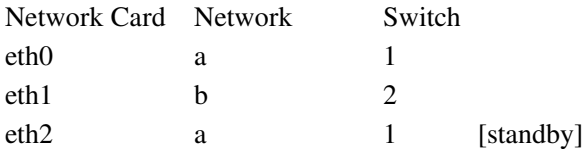

The switches have an uplink cable between them for cross-switch communication.

Previous versions of linuxha.net would require that all interfaces in the same network be housed on the same switch otherwise the fail-over might not work due to arp problems.

On both servers the routing table is as follows;

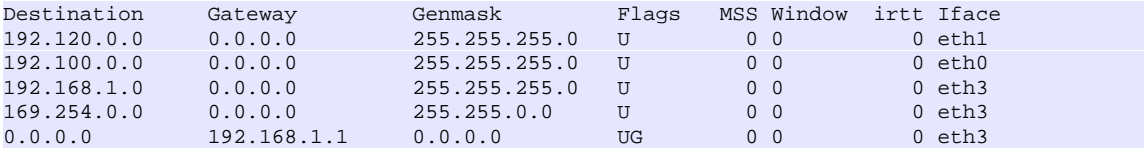

Note: Eth3 is the wireless connection via which I connect to the servers. I've not configured that as part of the cluster configuration since I want to be able to test heart beats just on the other two networks.

Prior to running these tests the following conditions are expected;

- both nodes are running in the cluster
- "apache" running on "centos42s2" and samba running on "centos42s1"
- The file system data for both applications is synchronized

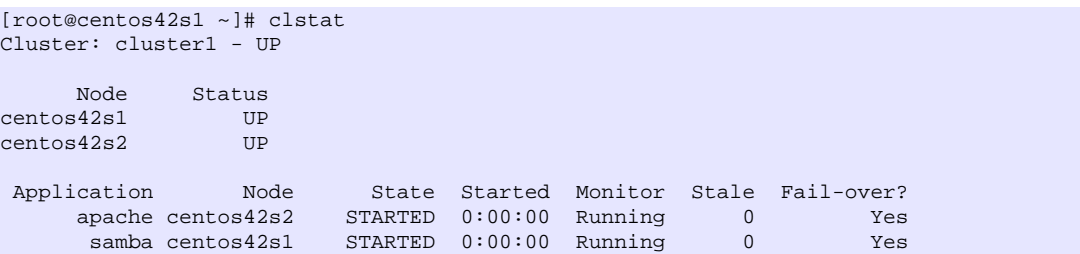

The "a" and "b" links will be tested for physical connectivity checks via "centos42s1". It is expected that multiple failures of "b" (on "centos42s1") will do nothing (apart from disable data synchronization), whilst the same tests on "a" will result in fail-over of the "samba" to "centos42s2" eventually after several IP-failovers.

IP level testing will be performed via "rserver1" - "samba" has an IP level checking for a single IP address on the "production" network. Logical IP failure will be tested via downing the interface via "ifconfig". NOT PERFORMED FOR THIS TEST SUITE (NOT CORE MODULE ANYMORE)

☞ These tests may need to be run from the console of the server in question rather than via a network connection for obvious reasons. An alternative is to use a wireless connection or a nother Ethernet network not configured as part of the cluster.

# IP level testing not performed for 1.2.0 base configuration

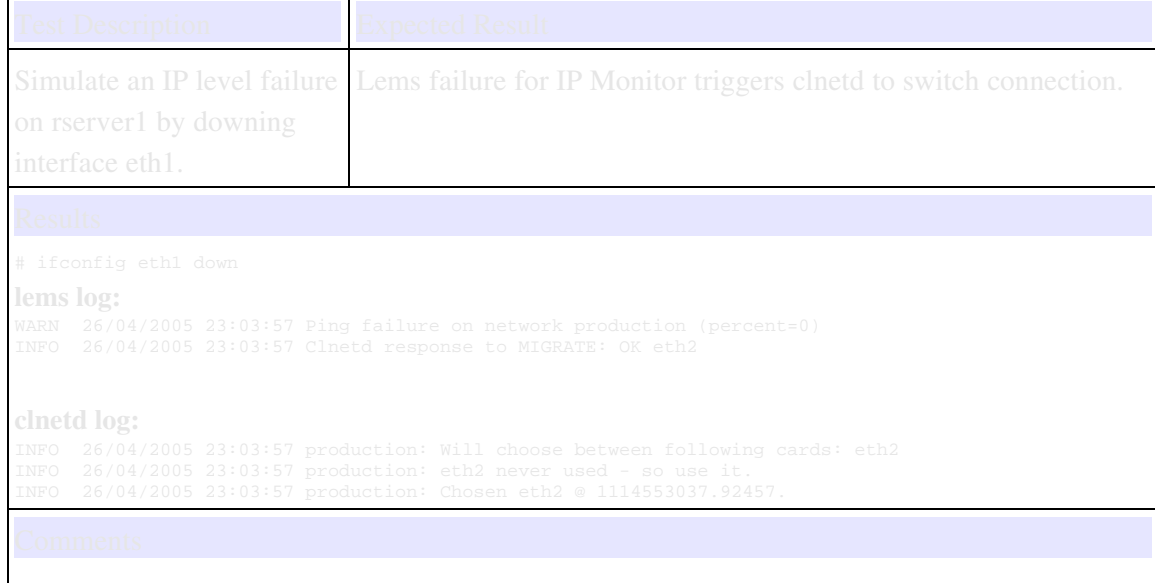

The code worked as expected.

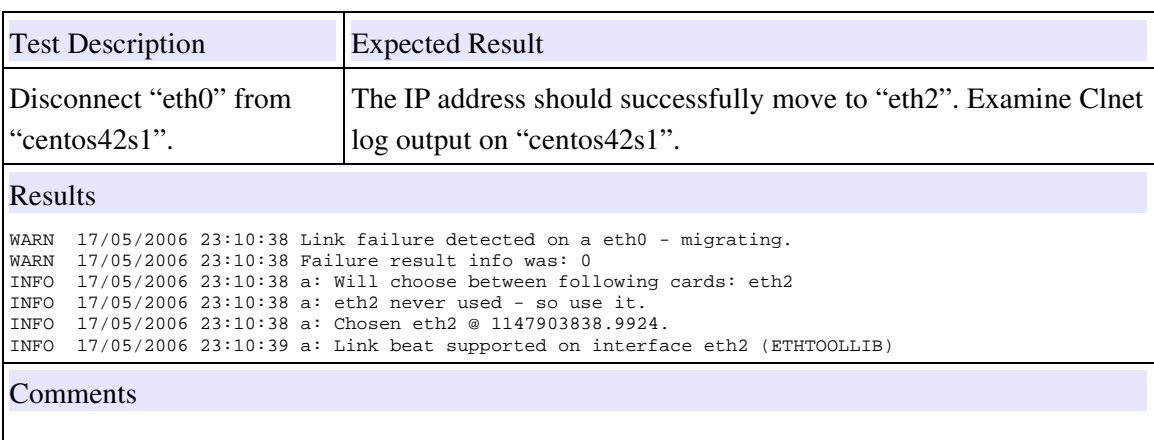

Application failed-back the interface as expected.

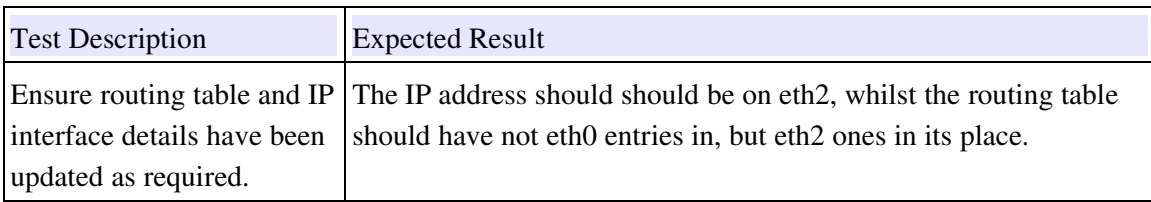

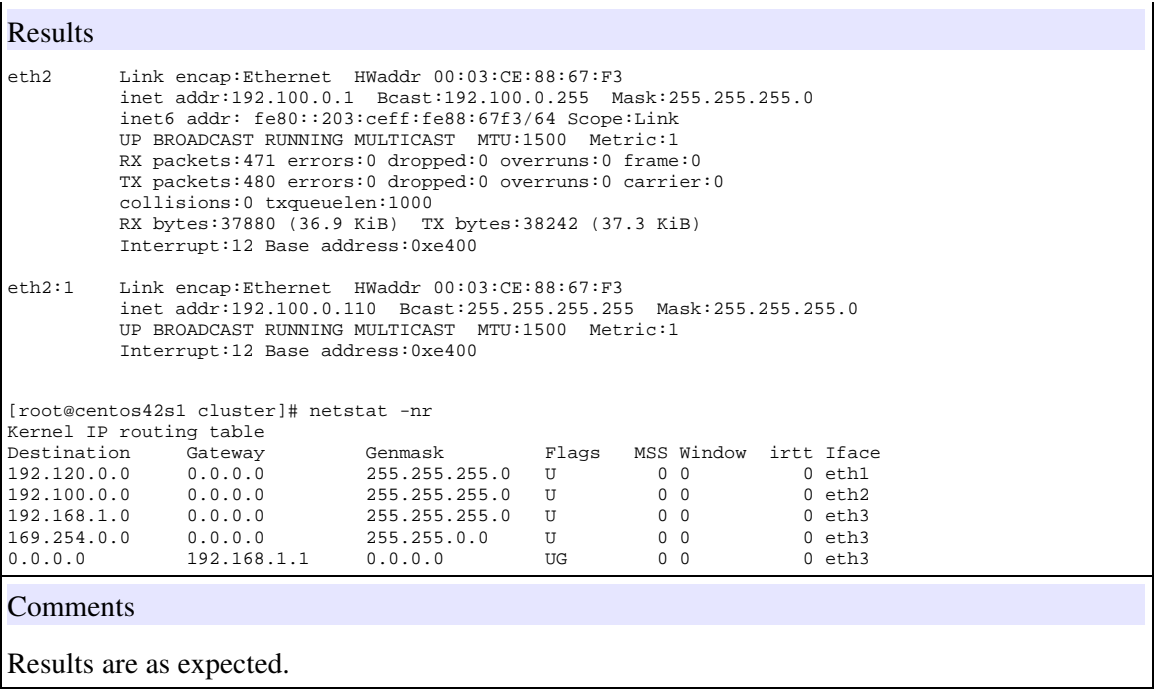

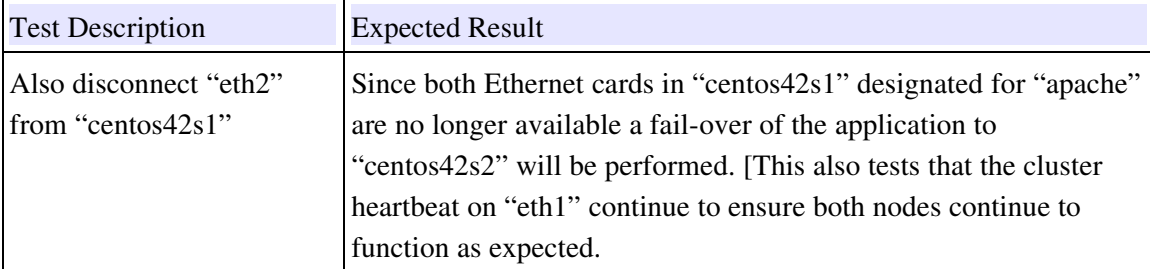

#### Network Daemon log:

```
WARN 17/05/2006 23:16:51 Link failure detected on a eth2 - migrating.
WARN 17/05/2006 23:16:51 Failure result info was: 0
INFO 17/05/2006 23:16:51 a: Will choose between following cards: eth0
INFO 17/05/2006 23:16:51 a: eth0 never used - so use it.
INFO 17/05/2006 23:16:51 a: Chosen eth0 @ 1147904211.97765.
WARN 17/05/2006 23:16:52 Link failure detected on a eth0 - migrating.
WARN 17/05/2006 23:16:52 Failure result info was: 0
INFO 17/05/2006 23:16:52 a: Will choose between following cards: eth2
INFO 17/05/2006 23:16:52 a: Checking eth2 @ 1147903839.01871
INFO 17/05/2006 23:16:52 a: Chosen eth2 @ 1147903839.01871.
WARN 17/05/2006 23:16:52 Link failure detected on a eth2 - migrating.
WARN 17/05/2006 23:16:52 Failure result info was: 0
INFO 17/05/2006 23:16:52 a: Will choose between following cards: eth0
INFO 17/05/2006 23:16:52 a: Checking eth0 @ 1147904212.0019
INFO 17/05/2006 23:16:54 Sent Cluster Daemon "NO_NET NET=a HOST=centos42s1 FORWARD=yes" message.
After 15 seconds
[root@centos42s1 cluster]# clstat
```
Cluster: cluster1 - UP

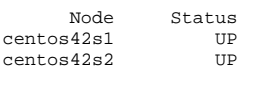

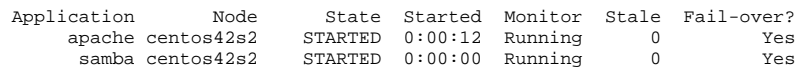

#### Cluster log:

<No information added to log - though connectivity appeared to remain unaffected>

#### Comments

Application failed over to the alternative node as expected.

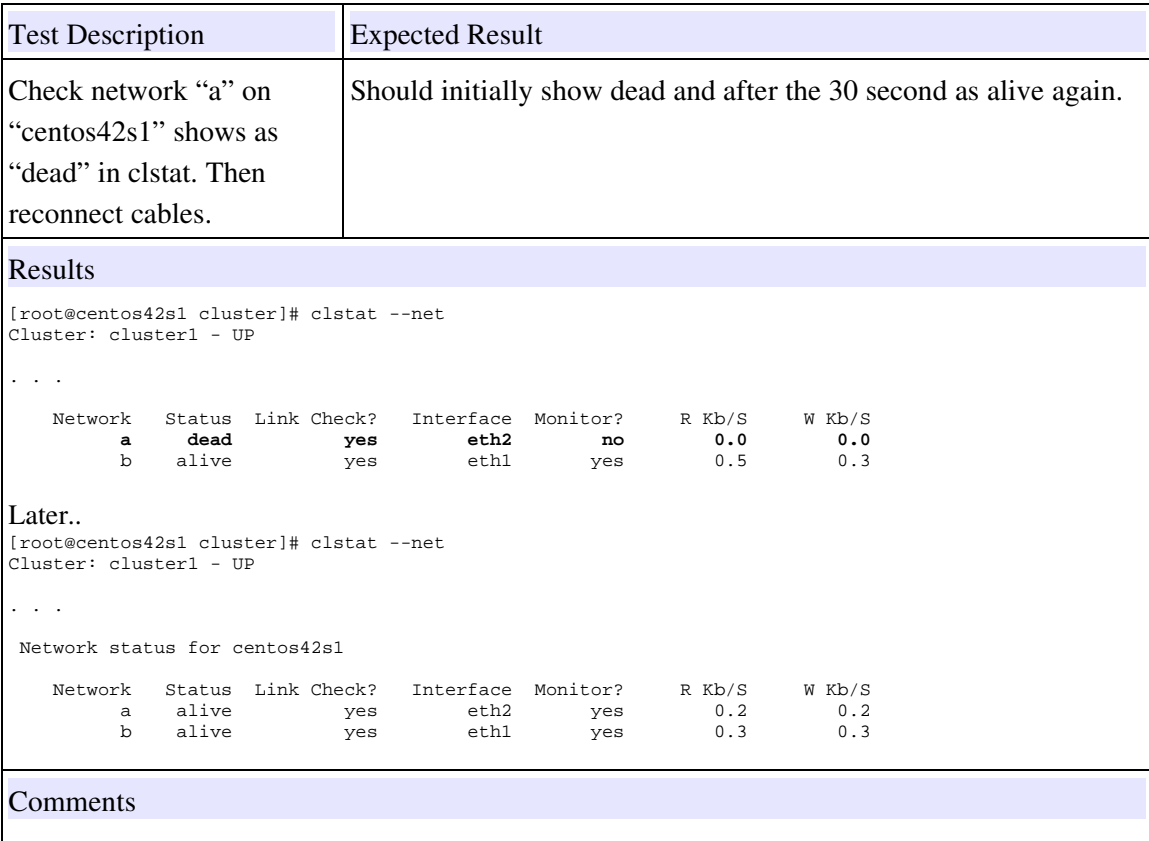

Works as expected - though this is expected to be automatic for later 1.2 releases.

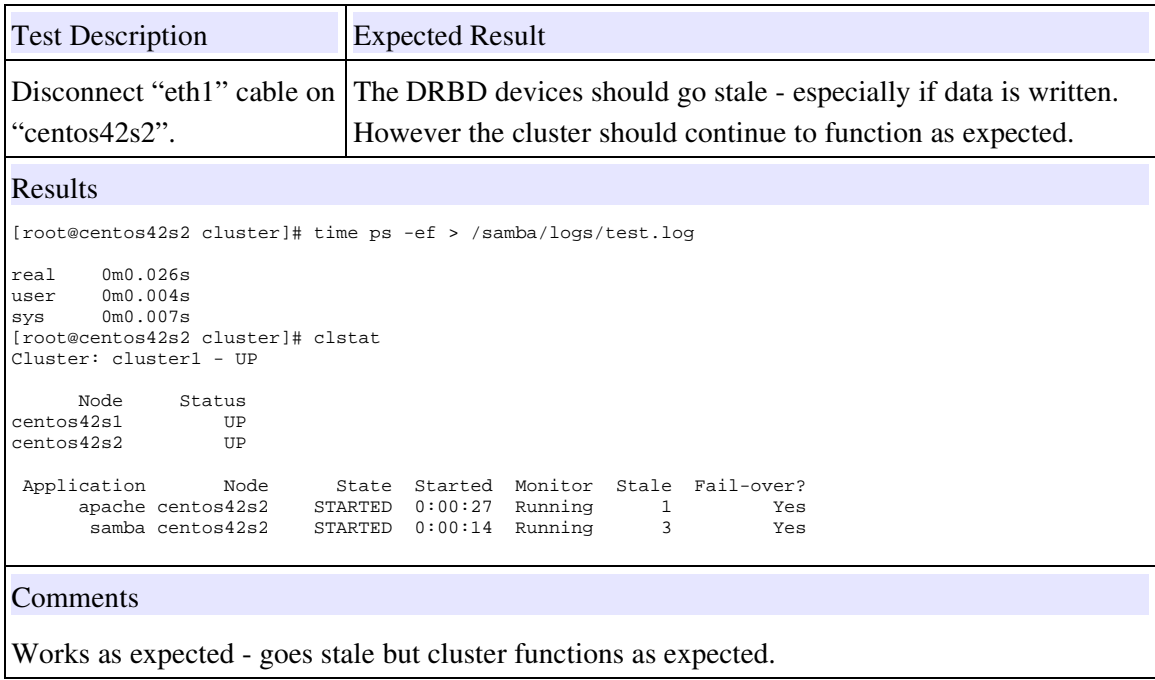

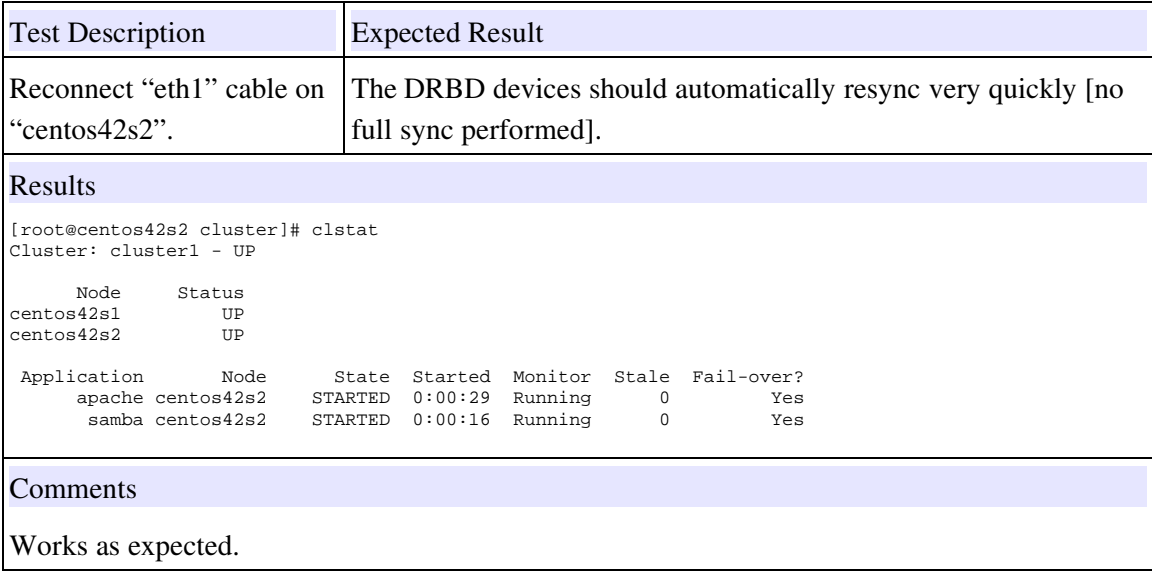

### 3.8 Node Failure Tests

The final set of tests handle the "catastrophic" case of losing a node – and checking that the cluster recovers in the manner expected. In the tests here loss of the backup and active nodes are tested – including ensuring data synchronization automatically recovers when the failed node rejoins the cluster.

Also covered in this section are some tests of running standard cluster commands when the cluster is running in a "degraded" state. For example;

- starting the cluster with only wireless connectivity
- connecting all networks and trigger configure re-read.
- starting an application when DRBD connectivity is not available
- adding DRBD connectivity and checking synchronization starts automatically

Prior to starting these series of tests the cluster is expected to be in the following state;

- both nodes are running in the cluster
- "samba" and "apache" are running on "centos2"
- The file system data is synchronized
- All network connections are functioning
- Both nodes are valid to accept the "apache" and "samba" applications

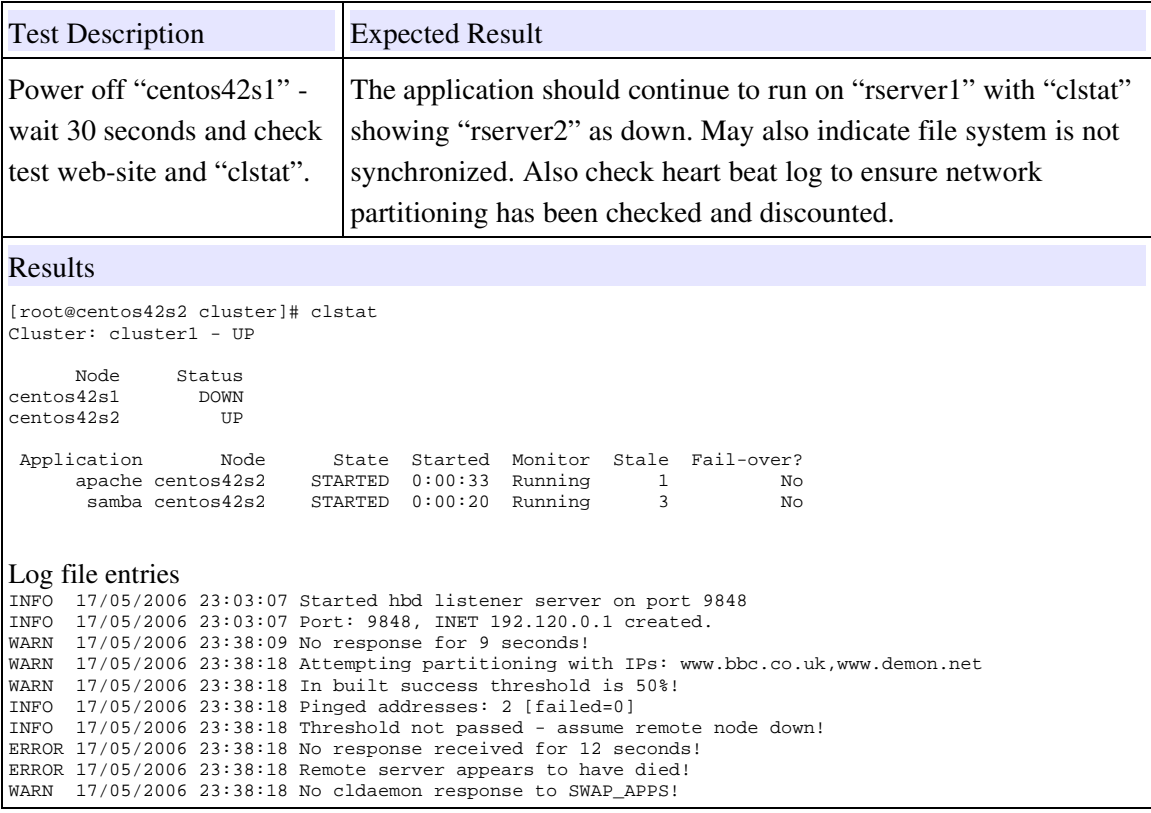

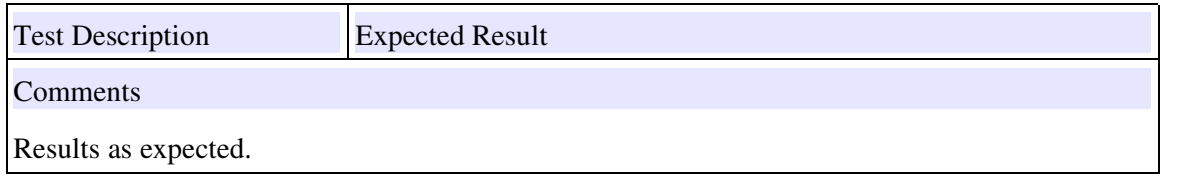

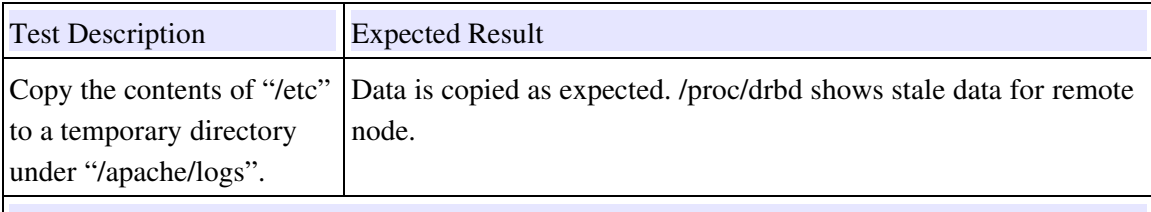

[root@centos42s2 cluster]# mkdir /apache/logs/testdir [root@centos42s2 cluster]# cp /etc/\* /apache/logs/testdir

DRBD for /apache/logs [3] - shows 1 entry in bitmap: 3: cs:WFConnection st:Primary/Unknown ld:Consistent ns:85 nr:0 dw:69 dr:290 al:0 bm:1 lo:0 pe:0 ua:0 ap:0

# **Comments**

The Connection status is "WFConnection" and "bm" is (I believe the number of bitmap blocks outdated). No delay when writing data – so failure of backup node to application users is transparent.

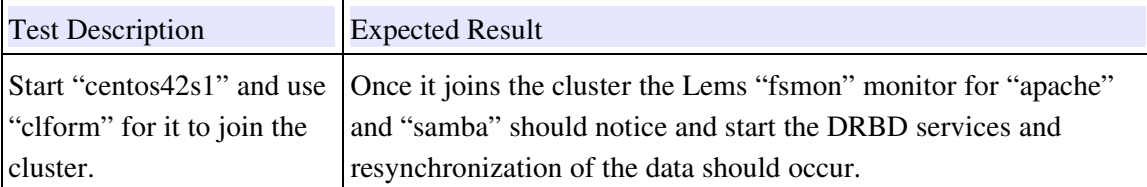

```
[root@centos42s2 cluster]# clform --join
INFO 18/05/2006 00:00:43 Validated checksum for cluster configuration
INFO 18/05/2006 00:00:44 SSH communication to centos42s1 will be:
INFO 18/05/2006 00:00:44 192.100.0.1 ("a" network)
INFO 18/05/2006 00:00:44 Checking cluster status...
INFO 18/05/2006 00:00:44 centos42s2 is running - centos42s1 will attempt to join cluster.
INFO 18/05/2006 00:00:44 Starting cldaemon on centos42s1...
INFO 18/05/2006 00:00:46 Waiting for centos42s1 to join the cluster...
INFO 18/05/2006 00:00:52 Node centos42s1 successfully joined cluster.
[root@centos42s2 cluster]# clstat
Cluster: cluster1 - UP
      Node Status<br>s42s1 UP
centos42s1 UP<br>centos42s2 UP
centos42s2Application Node State Started Monitor Stale Fail-over?<br>apache centos42s2 STARTED 0:00:55 Running 1 Yes<br>samba centos42s2 STARTED 0:00:42 Running 3 Yes
                               apache centos 52 STARTED 0:00:55 Running 1 The Yes<br>12 Yes STARTED 0:00:42 Running 3
        samba centos12s2 STARTED 0:00:33 Running<br>samba centos42s2 STARTED 0:00:42 Running
30 seconds later:
[root@centos42s2 cluster]# clstat
Cluster: cluster1 - UP
      Node Status<br>s42s1 UP
centos42s1 UP<br>centos42s2 UP
centos42s2Application Mode State Started Monitor Stale Fail-over?<br>apache centos42s2 STARTED 0:00:56 Running 0 Yes
        apache centos42s2 STARTED 0:00:56 Running 0 0 Yes<br>samba centos42s2 STARTED 0:00:43 Running 0 0 Yes
                              STARTED 0:00:43 Running
Comments
Worked as expected.
```
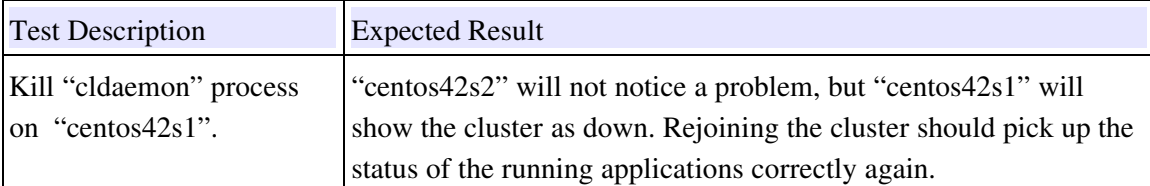

[root@centos42s1 tools]# clstat Cluster: cluster1 - DOWN Node Status<br>s42s1 DOWN centos42s1 DOWN<br>centos42s2 DOWN  $centos42s2$ Application Mode State Started Monitor Stale Fail-over?<br>samba  $N/A$  DOWN  $N/A$   $N/A$   $N/A$   $N/A$  $\begin{tabular}{lcccccc} small & $\mathbb{N}$ & $\mathbb{N}$ & $M$ & $\mathbb{N}$ & $\mathbb{N}$ & $\mathbb{N}$ & $\mathbb{N}$ & $\mathbb{N}$ & $\mathbb{N}$ & $\mathbb{N}$ & $\mathbb{N}$ & $\mathbb{N}$ \\ & and the & $\mathbb{N}$ & $\mathbb{N}$ & $\mathbb{N}$ & $\mathbb{N}$ & $\mathbb{N}$ & $\mathbb{N}$ & $\mathbb{N}$ & $\mathbb{N}$ & $\mathbb{N}$ & $\mathbb{N}$ & $\mathbb{N}$ & $\mathbb{N}$ \\ & and the & $\mathbb{N}$ & $\mathbb{N}$ & $\mathbb{N}$ & $\mathbb{N}$ & $\mathbb{N}$ &$  apache N/A DOWN N/A N/A N/A N/A [root@centos42s2 tmp]# clstat Cluster: cluster1 - UP Node Status<br>s42s1 UP centos42s1 UP<br>centos42s2 UP  $centos42s2$ Application Node State Started Monitor Stale Fail-over?<br>apache centos42s2 STARTED 0:00:02 Running 0 Yes<br>samba centos42s2 STARTED 0:00:00 apache centos42s2 STARTED 0:00:02 Running 0 0 Yes<br>samba centos42s2 STARTED 0:00:02 Running 0 0 Yes sTARTED 0:00:02 Running [root@centos42s1 tools]# clform --join INFO 23/05/2006 21:40:24 Validated checksum for cluster configuration INFO 23/05/2006 21:40:24 SSH communication to centos42s2 will be: INFO 23/05/2006 21:40:24 192.120.0.2 ("b" network) INFO 23/05/2006 21:40:24 Checking cluster status... INFO 23/05/2006 21:40:24 centos42s2 is running - centos42s1 will attempt to join cluster. INFO 23/05/2006 21:40:24 Starting cldaemon on centos42s1... INFO 23/05/2006 21:40:24 Waiting for centos42s1 to join the cluster... INFO 23/05/2006 21:40:25 Node centos42s1 successfully joined cluster. [root@centos42s1 tools]# clstat Cluster: cluster1 - UP Node Status<br>342s1 UP centos42s1 UP<br>centos42s2 UP  $centos42s2$ Application Mode State Started Monitor Stale Fail-over?<br>apache centos42s2 STARTED 0:00:02 Running 0 Yes apache centos42s2 STARTED 0:00:02 Running 0 0 Yes<br>samba centos42s2 STARTED 0:00:02 Running 0 0 Yes STARTED 0:00.02 Running<br>1252 STARTED 0:00:02 Running

#### Comments

Worked as expected – though things could be better.

Note: May implement 'watchdog' behavior into clhbd to keep an eye on other daemons and restart them if they fail [attempt a certain number of times].

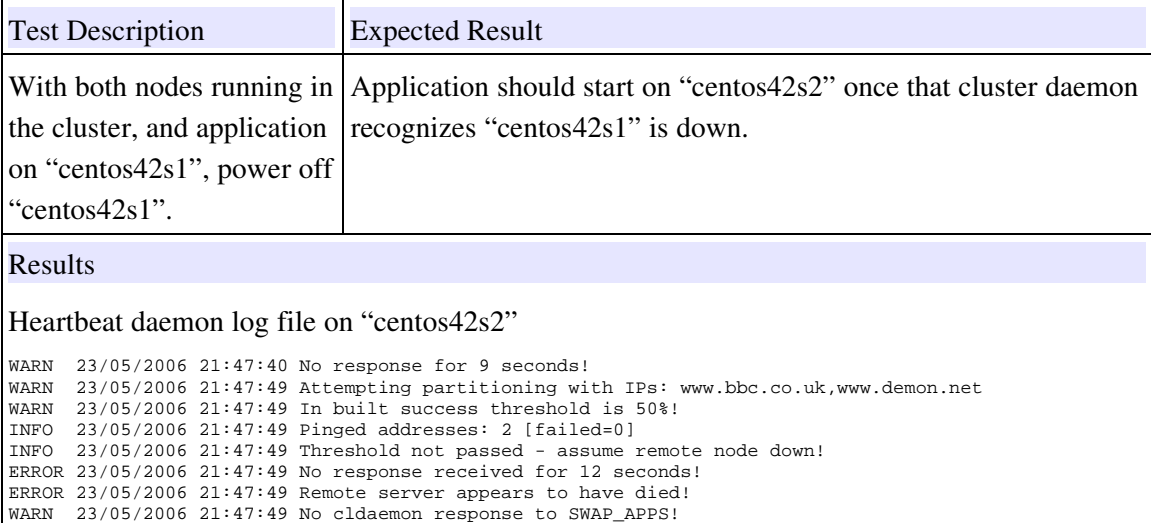

```
[root@centos42s2 tmp]# clstat
Cluster: cluster1 - UP
```
Node Status<br>s42s1 DOWN centos42s1 DOWN<br>centos42s2 UP  $centos42s2$ Application Node State Started Monitor Stale Fail-over? apache centos42s2 STARTED 0:00:00 Running 1 No samba centos42s2 STARTED 0:00:00 Running 3 No

### Comments

Worked as expected – took around 1 minute for both applications to become available again..

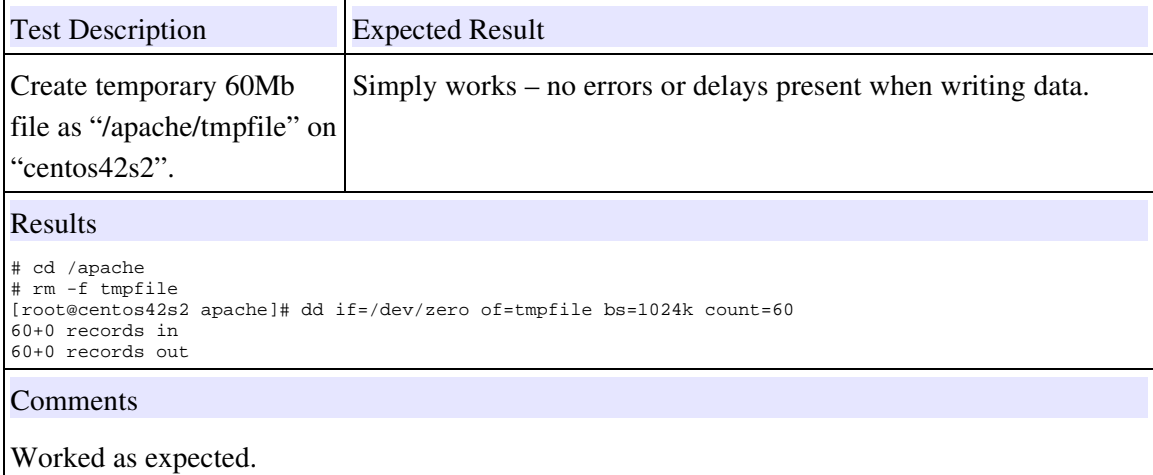

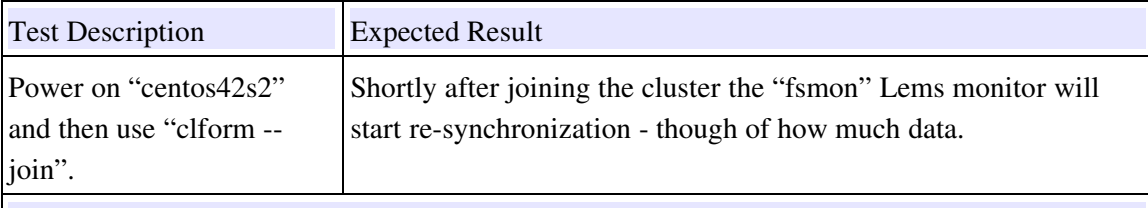

/proc/drbd output

```
version: 0.7.18 (api:78/proto:74)
SVN Revision: 2176 build by root@centos42s2, 2006-05-23 21:32:01
 0: cs:SyncSource st:Primary/Secondary ld:Consistent
 ns:26580 nr:0 dw:545732 dr:27682 al:57 bm:1 lo:0 pe:27 ua:145 ap:0
 [==>.................] sync'ed: 11.5% (221652/248128)K
 finish: 0:00:16 speed: 13,236 (13,236) K/sec
 1: cs:Connected st:Primary/Secondary ld:Consistent
 ns:68 nr:0 dw:76 dr:753 al:7 bm:8 lo:0 pe:0 ua:0 ap:0
 2: cs:Connected st:Primary/Secondary ld:Consistent
 ns:12304 nr:0 dw:58 dr:12726 al:4 bm:6 lo:0 pe:0 ua:0 ap:0
 3: cs:Connected st:Primary/Secondary ld:Consistent
      ns:16400 nr:0 dw:121 dr:16873 al:4 bm:5 lo:0 pe:0 ua:0 ap:0
```
clstat output - too little time to capture it! :

#### **Comments**

Worked as expected - synced all 4 file systems.

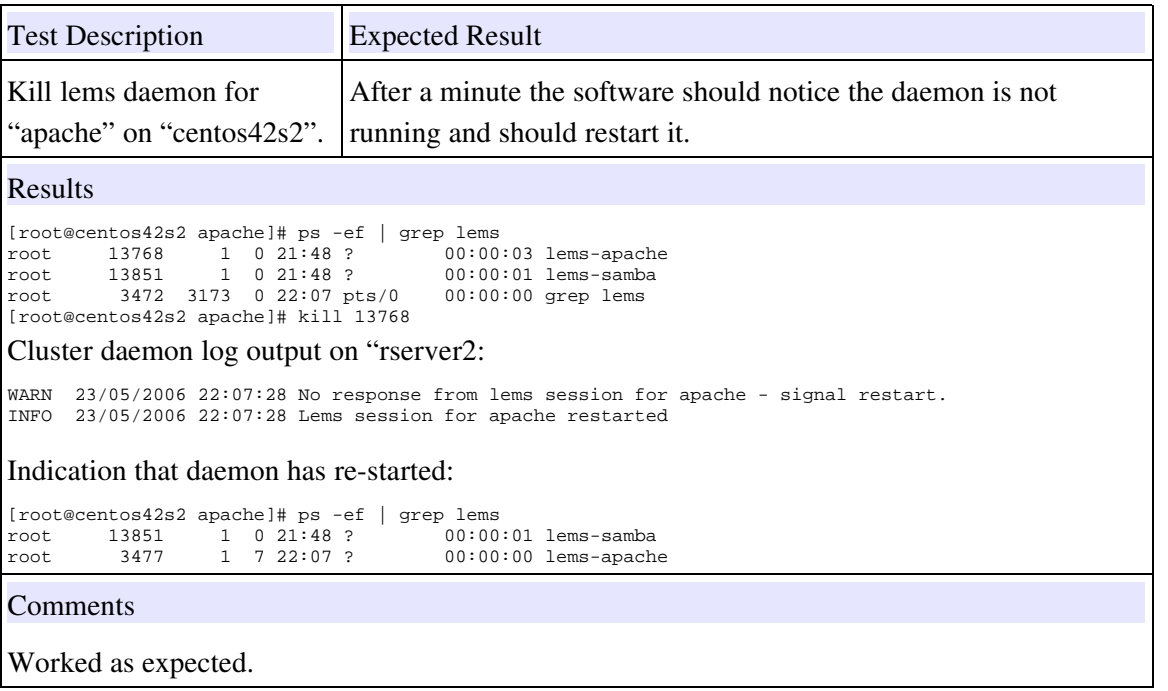

# 3.9 File System Management Testing

The purpose of these tests are to ensure it is possible to add, remove and alter file systems whilst the cluster is up and running.

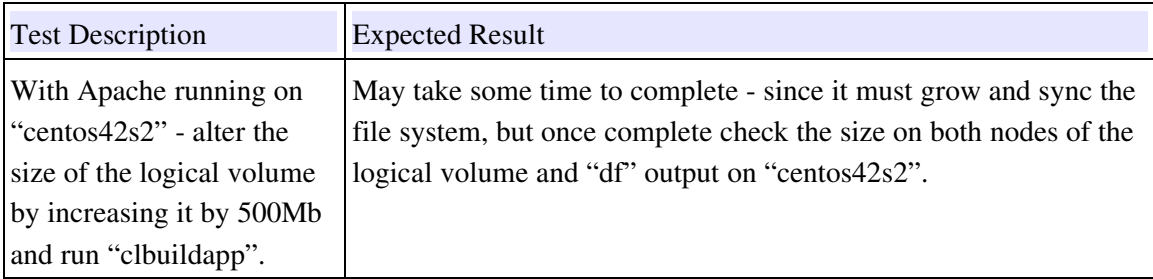

[root@centos42s2 apache]# df|grep apache 166417 31% /apache [root@centos42s2 apache]# lvextend -L 750 /dev/apachevg/lv01 Rounding up size to full physical extent 752.00 MB Extending logical volume lv01 to 752.00 MB Logical volume lv01 successfully resized [root@centos42s2 cluster]# clbuildapp -A apache --keeplogs INFO 23/05/2006 22:18:21 Backups directory defaulted to /clbackup INFO 23/05/2006 22:18:21 INFO 23/05/2006 22:18:21 Validation of Application 'apache' started. INFO 23/05/2006 22:18:21 ['/var/log/cluster/build/apache-check-300605232218.log'] INFO 23/05/2006 22:18:22 Initial Validation of Application successful. INFO 23/05/2006 22:18:22 INFO 23/05/2006 22:18:22 NOTE: Application previously defined - being reconfigured. INFO 23/05/2006 22:18:22 INFO 23/05/2006 22:18:22 Host Environment Validation started. INFO 23/05/2006 22:18:22 ['/var/log/cluster/build/apache-envcheck-300605232218.log'] INFO 23/05/2006 22:18:23 Host Environment Validation successful. INFO 23/05/2006 22:18:23 INFO 23/05/2006 22:18:23 Cluster state : RUNNING INFO 23/05/2006 22:18:23 Application state: RUNNING INFO 23/05/2006 22:18:23 INFO 23/05/2006 22:18:23 Volume Group Configuration started. INFO 23/05/2006 22:18:23 ['/var/log/cluster/build/apache-lvm-300605232218.log'] INFO 23/05/2006 22:19:31 Volume Group Configuration successful. INFO 23/05/2006 22:19:31 INFO 23/05/2006 22:19:31 Application Resource Allocation started. INFO 23/05/2006 22:19:31 ['/var/log/cluster/build/apache-build-300605232218.log'] INFO 23/05/2006 22:19:40 Application Resource Allocation successful. INFO 23/05/2006 22:19:40 On other node at the time: [root@centos42s1 ~]# head /proc/drbd version: 0.7.18 (api:78/proto:74) SVN Revision: 2176 build by root@centos42s1, 2006-05-23 21:07:50 0: cs:SyncTarget st:Secondary/Primary ld:Inconsistent ns:0 nr:387388 dw:387388 dr:0 al:0 bm:76 lo:40 pe:220 ua:40 ap:0  $[====>, \ldots, \ldots, \ldots]$  sync'ed: 28.0% (368804/507904)K finish: 0:00:37 speed: 9,844 (9,932) K/sec 1: cs:Connected st:Secondary/Primary ld:Consistent ns:0 nr:68 dw:68 dr:0 al:0 bm:8 lo:0 pe:0 ua:0 ap:0 2: cs:Connected st:Secondary/Primary ld:Consistent ns:0 nr:12304 dw:12304 dr:0 al:0 bm:9 lo:0 pe:0 ua:0 ap:0 [root@centos42s1 ~]# clstat -A apache Cluster: cluster1 - UP Application Node State Runnnig Monitor Stale Fail-over? apache centos42s2 STARTED 0:00:30 Running 1 Yes File Systems Mount Point Valid Type State % Complete Completion Valid Type<br>local drbd Process Monitors Name Status Restarts Current Reset at<br>
19 Running 3 0 N/A httpd Running General Monitors Type Name Status Flag Check flag\_check Running FS Monitor fsmonitor Running [root@centos42s2 cluster]# df|grep apache 632451 11% /apache Comments Worked as expected.

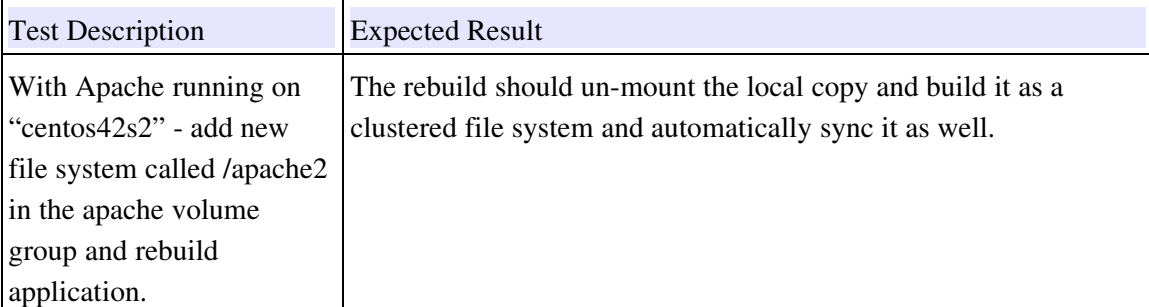

[root@centos42s2 cluster]# lvcreate -n lv02 -L 500 apachevg Logical volume "lv02" created [root@centos42s2 cluster]# mkfs -t ext3 /dev/apachevg/lv02 mke2fs 1.35 (28-Feb-2004) Filesystem label= OS type: Linux Block size=1024 (log=0) Fragment size=1024 (log=0) 128016 inodes, 512000 blocks 25600 blocks (5.00%) reserved for the super user First data block=1 Maximum filesystem blocks=67633152 63 block groups 8192 blocks per group, 8192 fragments per group 2032 inodes per group Superblock backups stored on blocks: 8193, 24577, 40961, 57345, 73729, 204801, 221185, 401409 Writing inode tables: done Creating journal (8192 blocks): done Writing superblocks and filesystem accounting information: done This filesystem will be automatically checked every 38 mounts or 180 days, whichever comes first. Use tune2fs -c or -i to override. [root@centos42s2 cluster]# mkdir /apache2 [root@centos42s2 cluster]# mount /dev/apachevg/lv02 /apache2 [root@centos42s2 cluster]# df|grep apache /dev/drbd0 745755 74839 632451 11% /apache /dev/mapper/apachevg-lv02 495844 10544 459700 3% /apache2 [root@centos42s2 cluster]# clbuildapp -A apache INFO 23/05/2006 22:25:26 Backups directory defaulted to /clbackup INFO 23/05/2006 22:25:26 INFO 23/05/2006 22:25:26 Validation of Application 'apache' started. INFO 23/05/2006 22:25:26 ['/var/log/cluster/build/apache-check-300605232225.log'] INFO 23/05/2006 22:25:27 Initial Validation of Application successful. INFO 23/05/2006 22:25:27 INFO 23/05/2006 22:25:27 NOTE: Application previously defined - being reconfigured. INFO 23/05/2006 22:25:27 INFO 23/05/2006 22:25:27 Host Environment Validation started. ['/var/log/cluster/build/apache-envcheck-300605232225.log'] INFO 23/05/2006 22:25:28 Host Environment Validation successful. INFO 23/05/2006 22:25:28 INFO 23/05/2006 22:25:28 Cluster state : RUNNING INFO 23/05/2006 22:25:28 Application state: RUNNING INFO 23/05/2006 22:25:28 INFO 23/05/2006 22:25:28 Volume Group Configuration started. INFO 23/05/2006 22:25:28 ['/var/log/cluster/build/apache-lvm-300605232225.log'] INFO 23/05/2006 22:25:39 Volume Group Configuration successful. INFO 23/05/2006 22:25:39 INFO 23/05/2006 22:25:39 Application Resource Allocation started. INFO 23/05/2006 22:25:39 ['/var/log/cluster/build/apache-build-300605232225.log'] 23/05/2006 22:25:55 Application Resource Allocation successful. INFO 23/05/2006 22:25:55

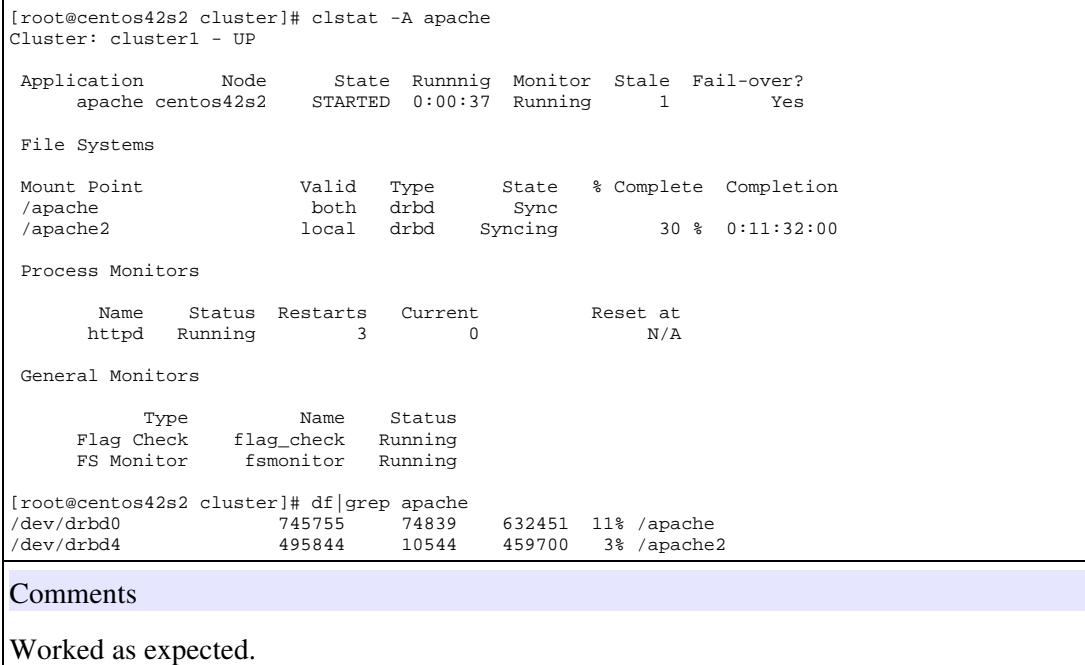

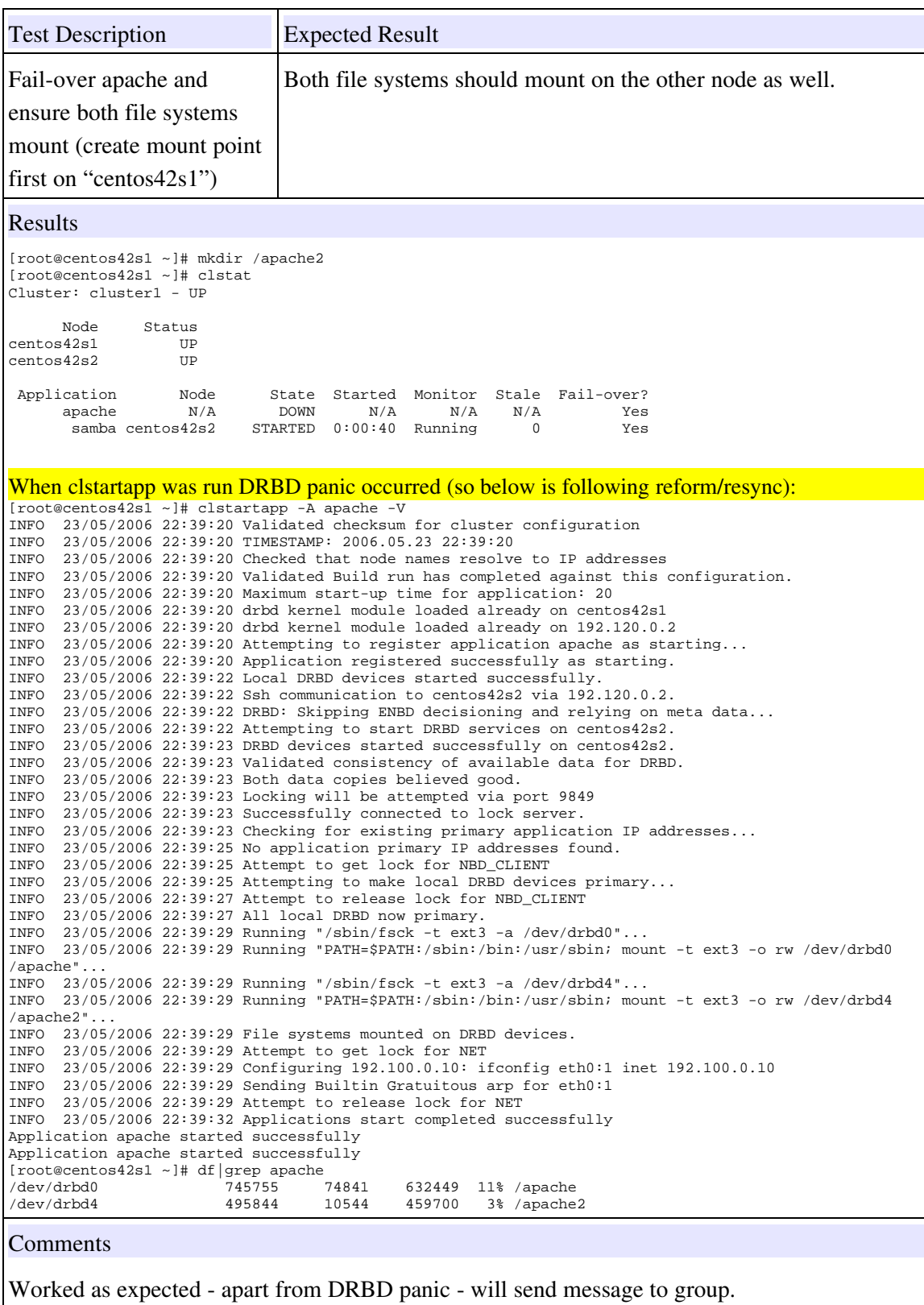

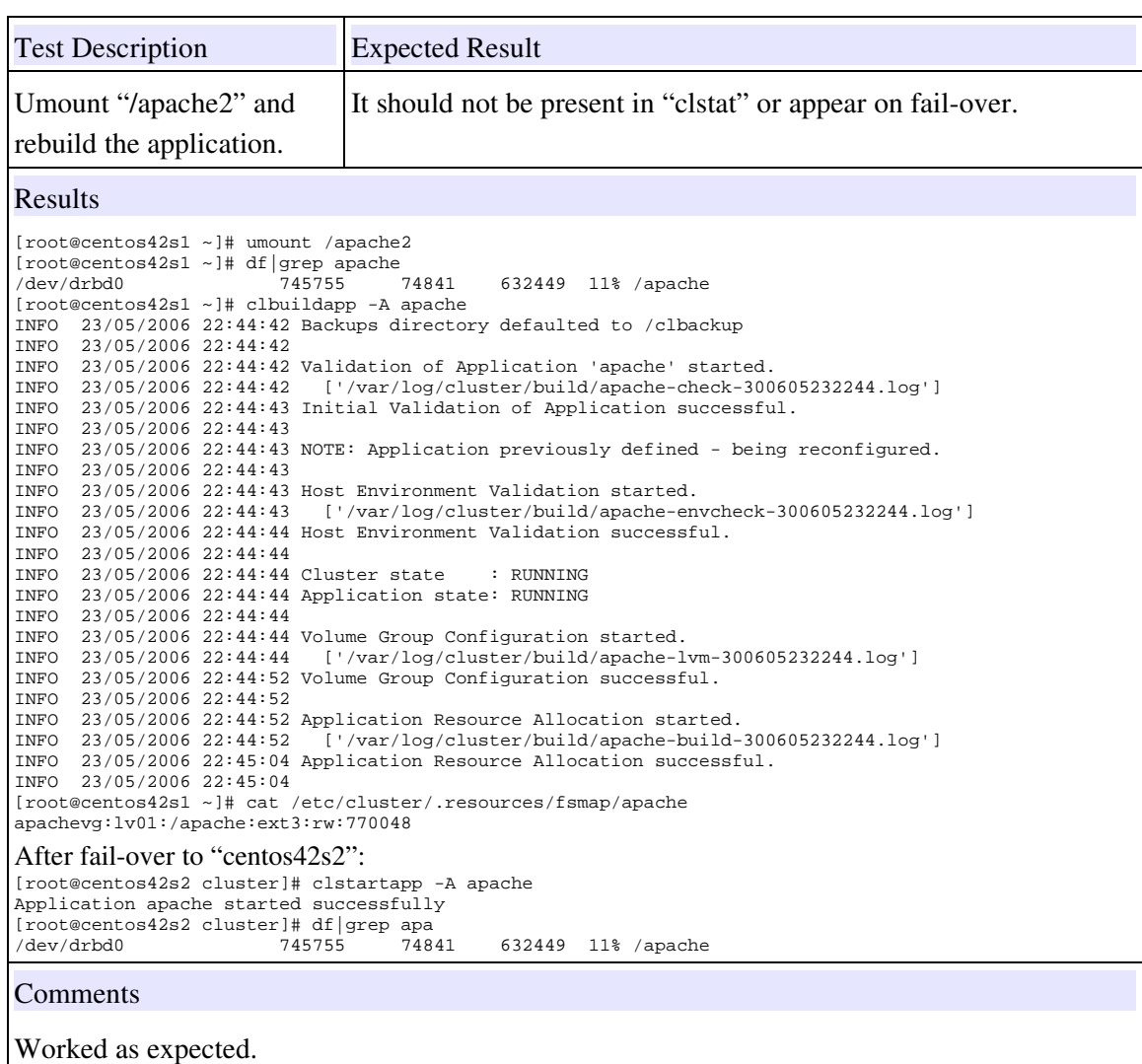

# 3.10 Degraded Cluster Configuration Testing

All sections up to this point have covered checking the way Linuxha.net works when a temporary failure (software, network or hardware) occurs and how it can be used to recover from it. This last set of tests attempt to check the functionality of the software in many of the "worst case scenarios". For example, the tests in this section include:

Also covered in this section are some tests of running standard cluster commands when the cluster is running in a "degraded" state. For example;

- starting the cluster IP address associated with the host name of a node is not available.
- reconnection of primary IP connectivity and ensuring cluster can use it without having to restart.
- starting an application when the DRBD connectivity is not available.
- adding DRBD connectivity and checking synchronization starts automatically.
- starting the cluster with only wireless connectivity

Before starting any of the tests here the following status is expected of the cluster:

- All data is synchronized
- No cluster is running

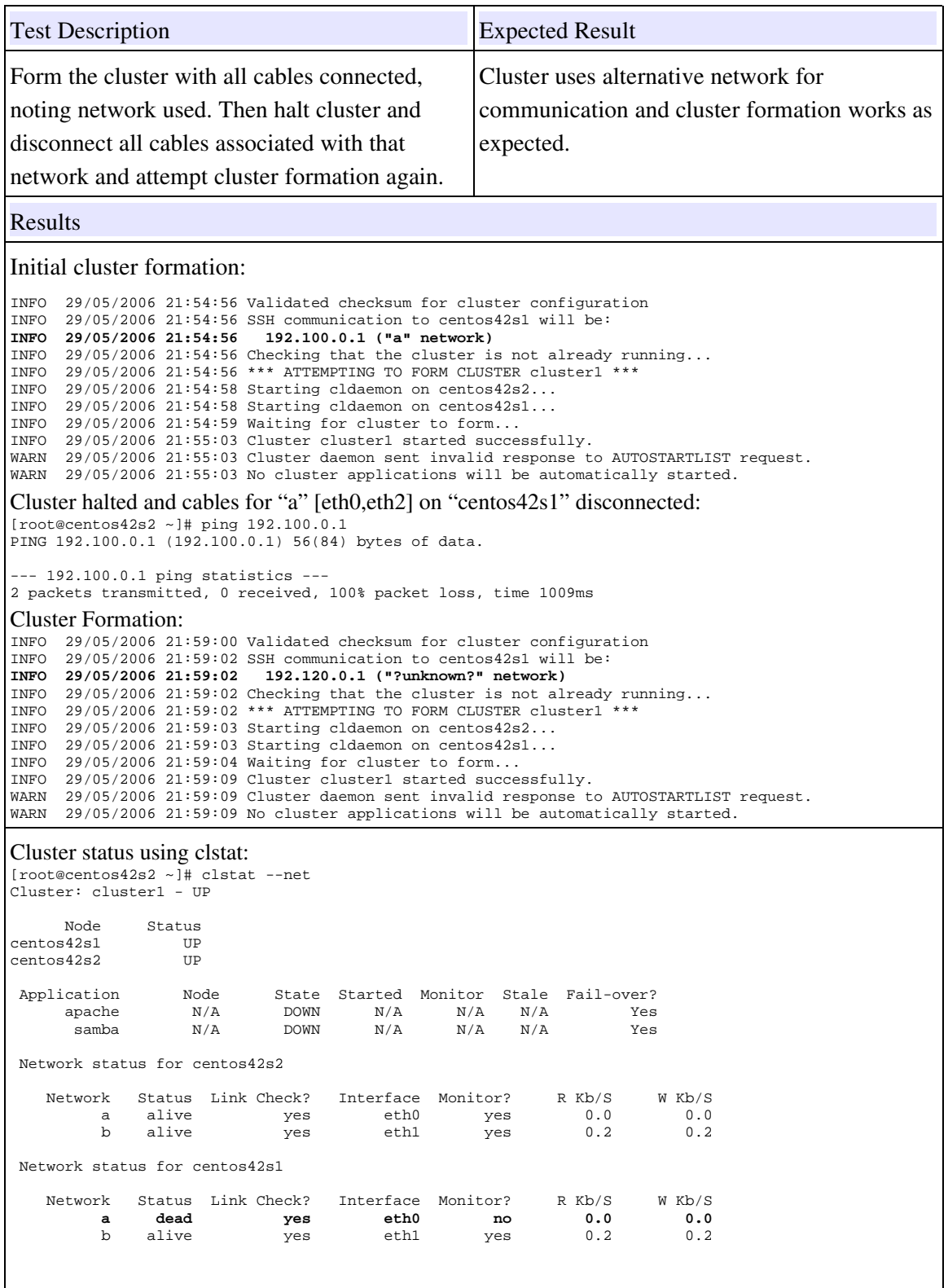

**Comments** 

Works as expected.

Note: The clform commands when giving the IP address does not show the network name in brackets correctly. Raised bug 500 to fix in 1.2.x series.

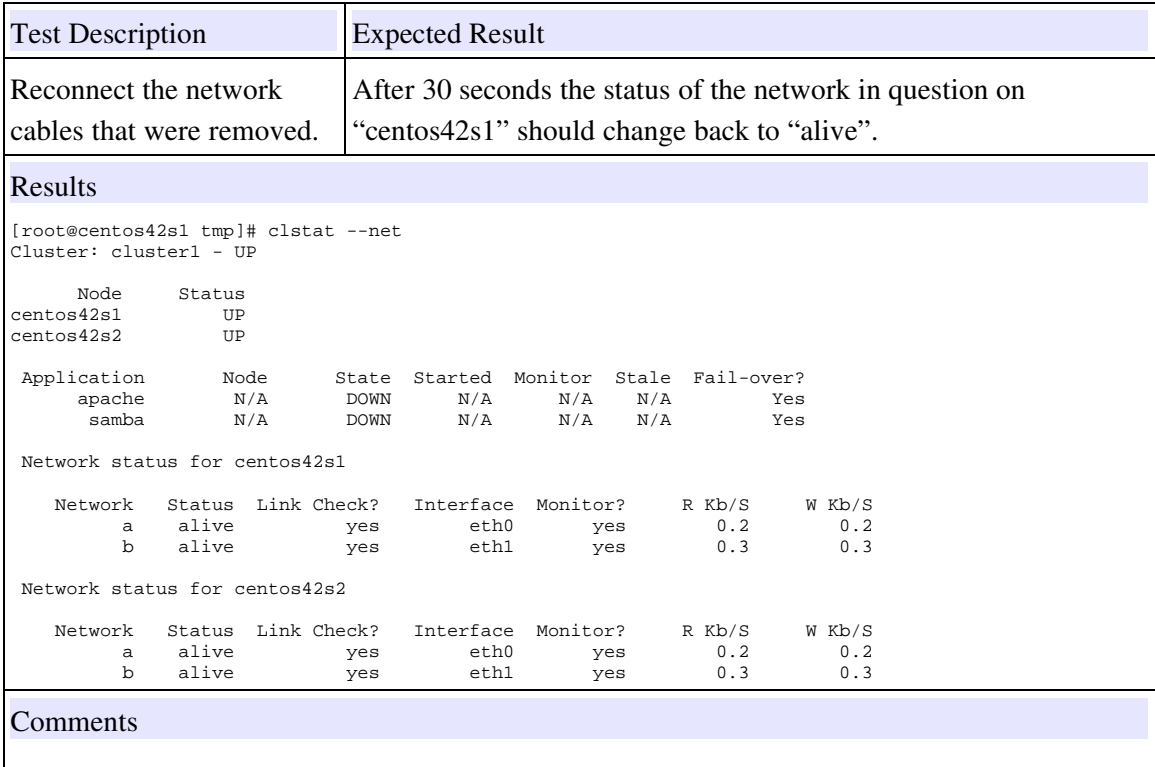

Works as expected.

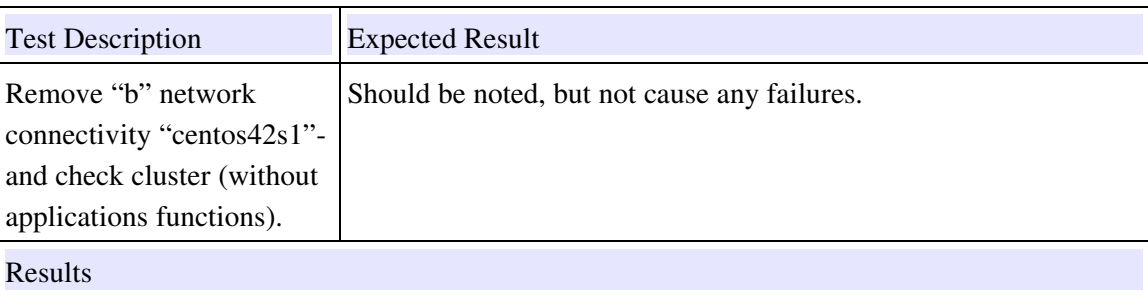

Network daemon log on "centos42s1":

WARN 30/05/2006 21:18:39 Link failure detected on b eth1 - migrating.<br>WARN 30/05/2006 21:18:39 Failure result info was: 0<br>INFO 30/05/2006 21:18:39 Sent Cluster Daemon "NO\_NET NET=b HOST=centos42s1 FORWARD=yes" message. Cluster daemon log on "centos42s1": INFO 30/05/2006 21:19:23 Entered handle\_nonet! INFO 30/05/2006 21:19:23 Network b has failed locally - but no applications make use of it. **Comments** 

Works as expected.

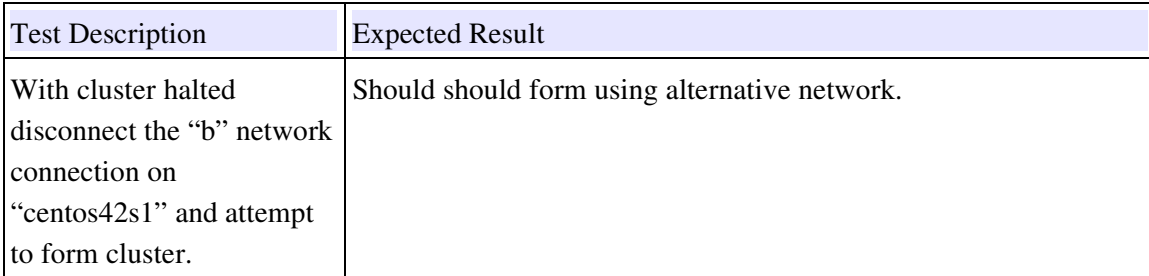

Works as expected.

ping indicating network is unavailable:

PING centos42s2b (192.120.0.2) 56(84) bytes of data. From 192.120.0.1 icmp\_seq=0 Destination Host Unreachable From 192.120.0.1 icmp\_seq=1 Destination Host Unreachable --- centos42s2b ping statistics --- 3 packets transmitted, 0 received, +2 errors, 100% packet loss, time 1999ms Show cluster formation: [root@rserver1 ~]# clform INFO 30/05/2006 21:21:08 Validated checksum for cluster configuration INFO 30/05/2006 21:21:10 SSH communication to centos42s2 will be: INFO 30/05/2006 21:21:10 192.100.0.2 ("?unknown?" network) INFO 30/05/2006 21:21:10 Checking that the cluster is not already running... INFO 30/05/2006 21:21:10 \*\*\* ATTEMPTING TO FORM CLUSTER cluster1 \*\*\* INFO 30/05/2006 21:21:12 Starting cldaemon on centos42s1... INFO 30/05/2006 21:21:12 Starting cldaemon on centos42s2... INFO 30/05/2006 21:21:12 Waiting for cluster to form... INFO 30/05/2006 21:21:18 Cluster cluster1 started successfully. Show cluster status: [root@centos42s1 ~]# clstat Cluster: cluster1 - UP Node Status<br>s42s1 UP centos42s1 UP<br>centos42s2 UP  $centos42s2$ Application Mode State Started Monitor Stale Fail-over?<br>apache  $N/A$  DOWN  $N/A$   $N/A$   $N/A$  Yes apache N/A DOWN N/A N/A N/A Yes samba N/A DOWN N/A N/A N/A Yes **Comments** 

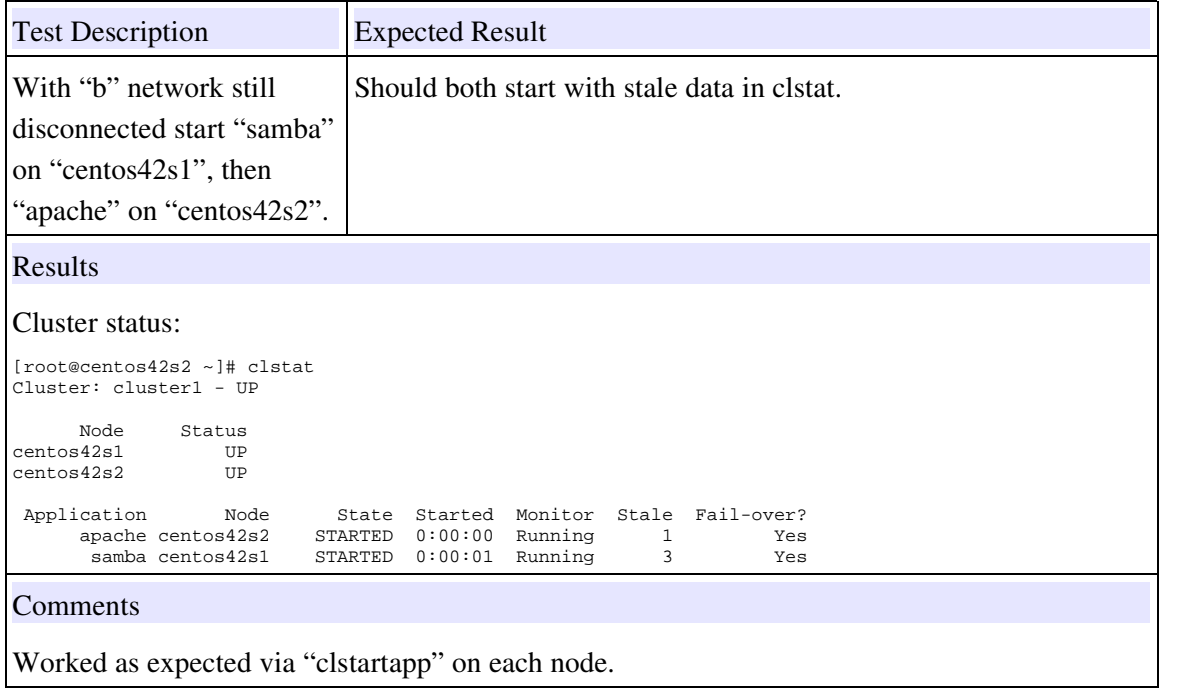

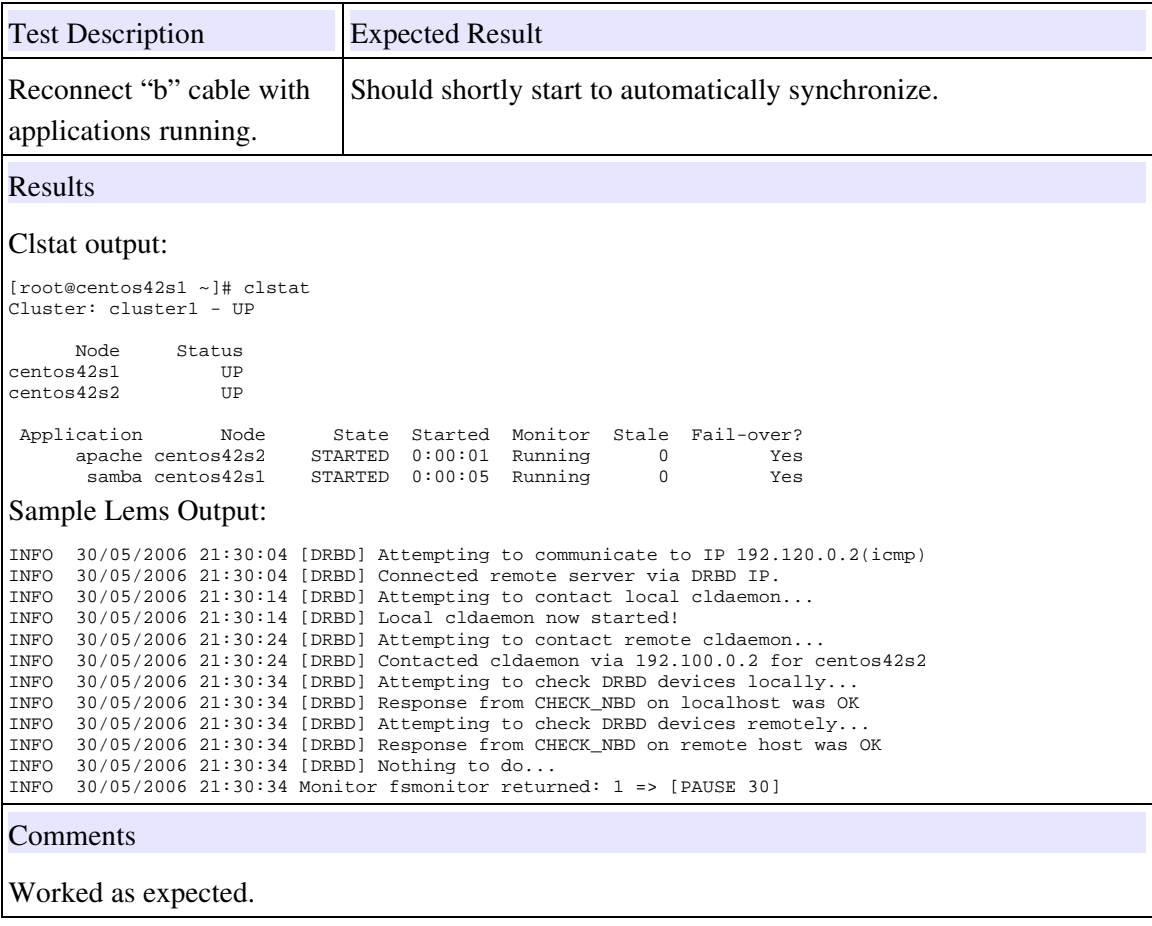

# 3.11 Network Partitioning and Network Resource Checks

At the start of these tests the cluster is running with Samba on "centos42s1" and Apache on "centos42s2". The configuration should provide two pingable remote connections, which in this case are:

```
 <net_known_connections>
 www.bbc.co.uk
 www.demon.net
 </net_known_connections>
```
Both networks should be alive on both hosts, and no data should be stale.

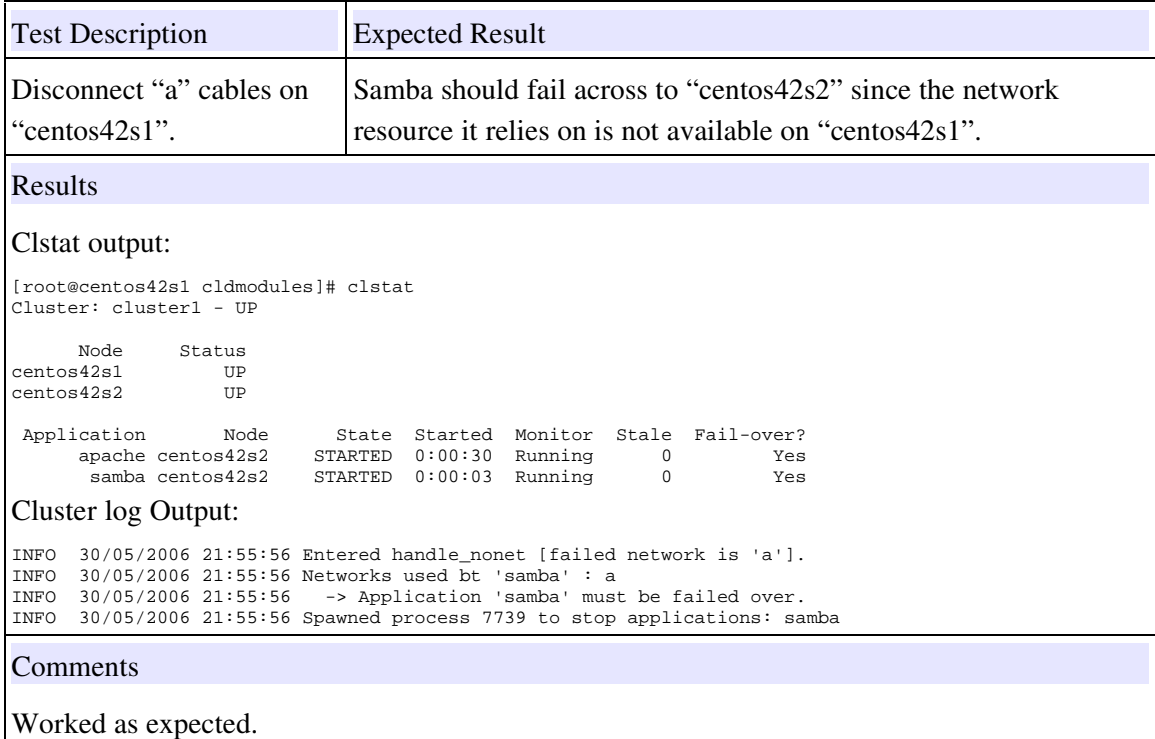

Now reconnect the cables and ensure the networks are again alive on both machines, and that no data is stale before continuing, e.g. :

```
Cluster: cluster1 - UP
    Node Status
centos42s1 UP
centos42s2 UP
 Application Node State Started Monitor Stale Fail-over?
 apache centos42s2 STARTED 0:00:37 Running 0 Yes
 samba centos42s2 STARTED 0:00:10 Running 0 Yes
 Network status for centos42s1
 Network Status Link Check? Interface Monitor? R Kb/S W Kb/S
 a alive yes eth2 yes 0.2 0.2
 b alive yes eth1 yes 0.3 0.3
 Network status for centos42s2
  Network Status Link Check? Interface Monitor? R Kb/S W Kb/S<br>a alive yes eth0 yes 0.2 0.2<br>b alive yes e^{+h} a alive yes eth0 yes 0.2 0.2
 b alive yes eth1 yes 0.3 0.3
```
With the applications on "centos42s1" also delete the default route:

[root@centos42s1 cluster]# route delete -net 0.0.0.0 gw 192.168.1.1 [root@centos42s1 cluster]# ping www.demon.net connect: Network is unreachable

This will ensure that when the network cables ar removed from "centos42s1" it realises that in fact the remote node has not failed, instead it is partitioned from the network and take no action.

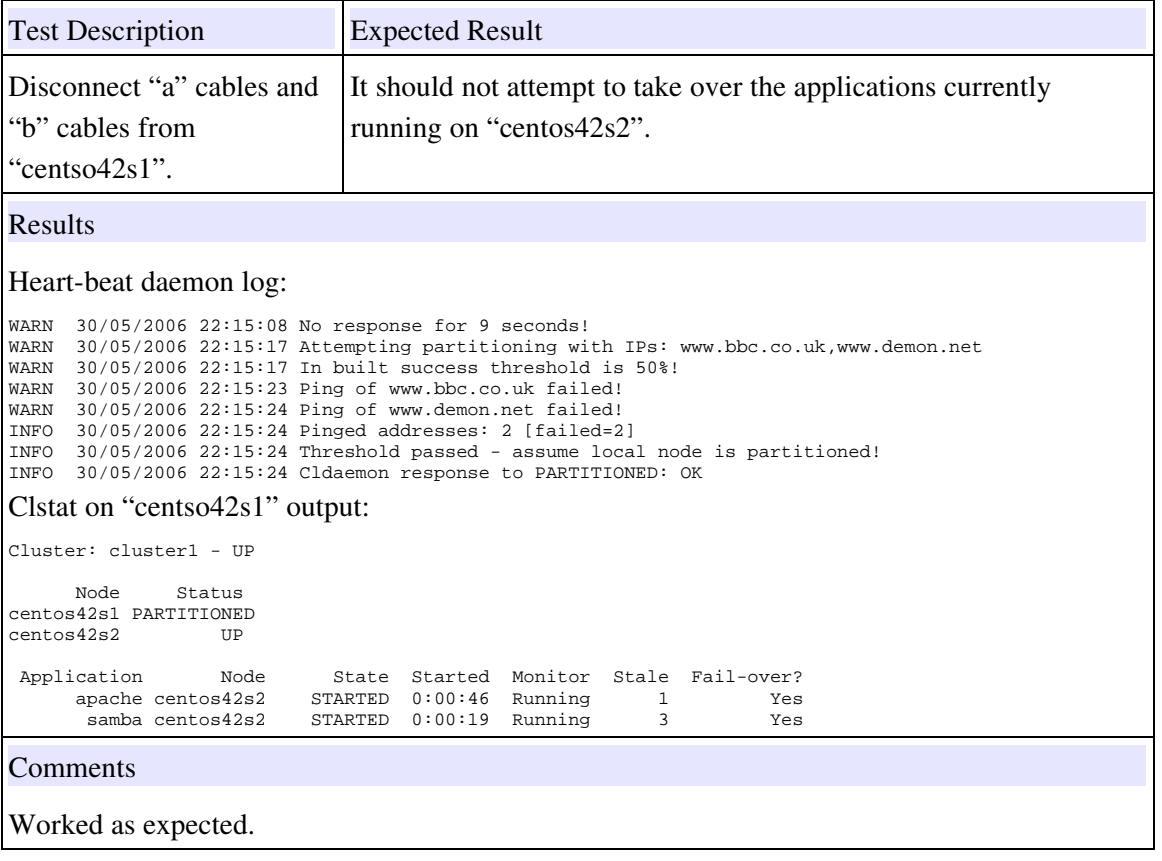

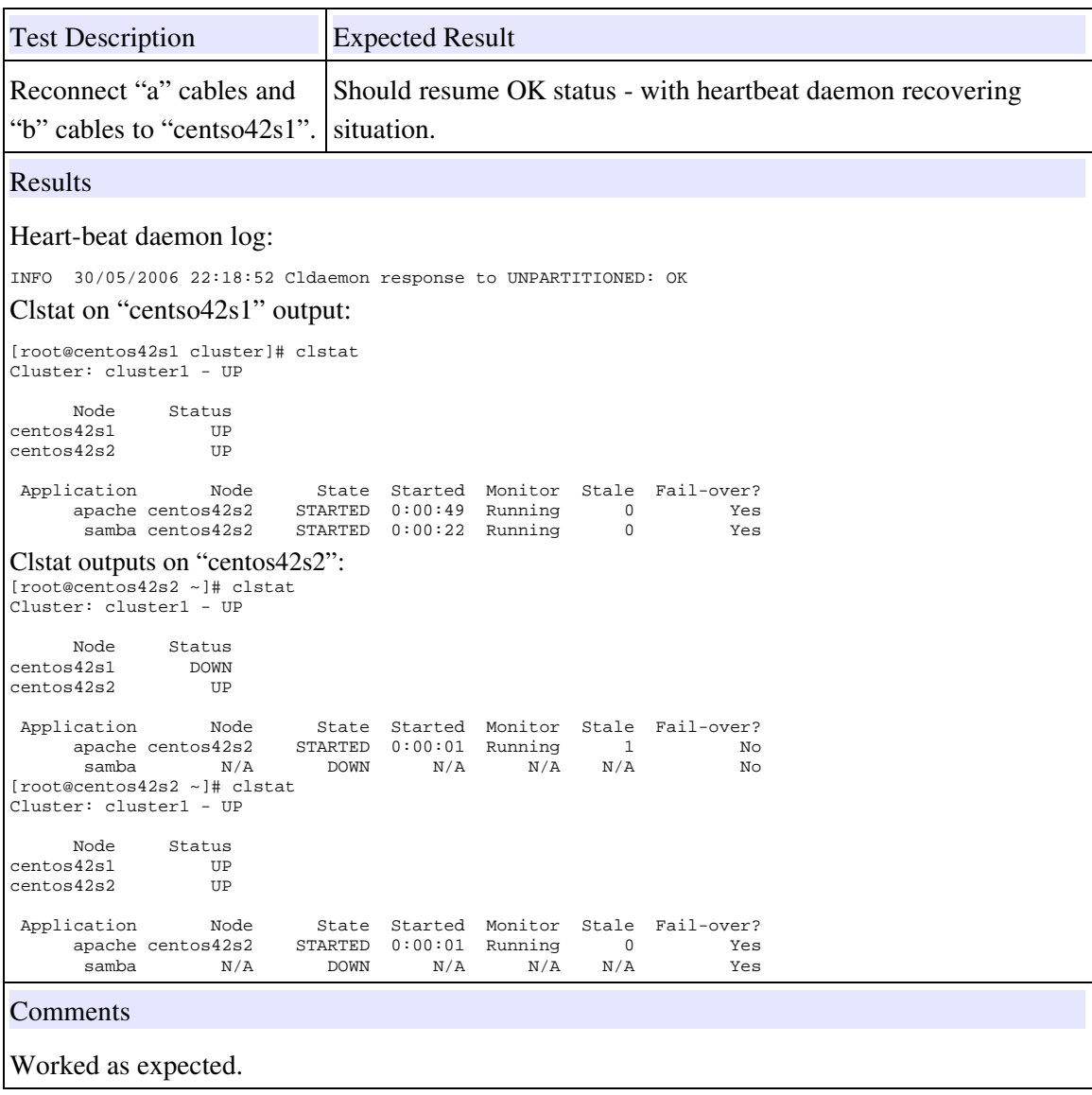

# 3.12 Conclusions

Few issues remain - these are expected to be fixed prior to version 1.0.0. One of the most important changes will be the caching of IP connectivity - this will allow the software to be more responsive when one or more networks fail.